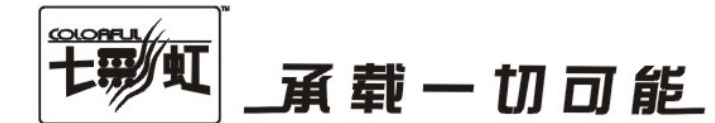

# 主板中文使用手册

# C.G31H Ver2.4

# www.colorful.cn

技术服务热线: 400-678-5866 版本: 1.0

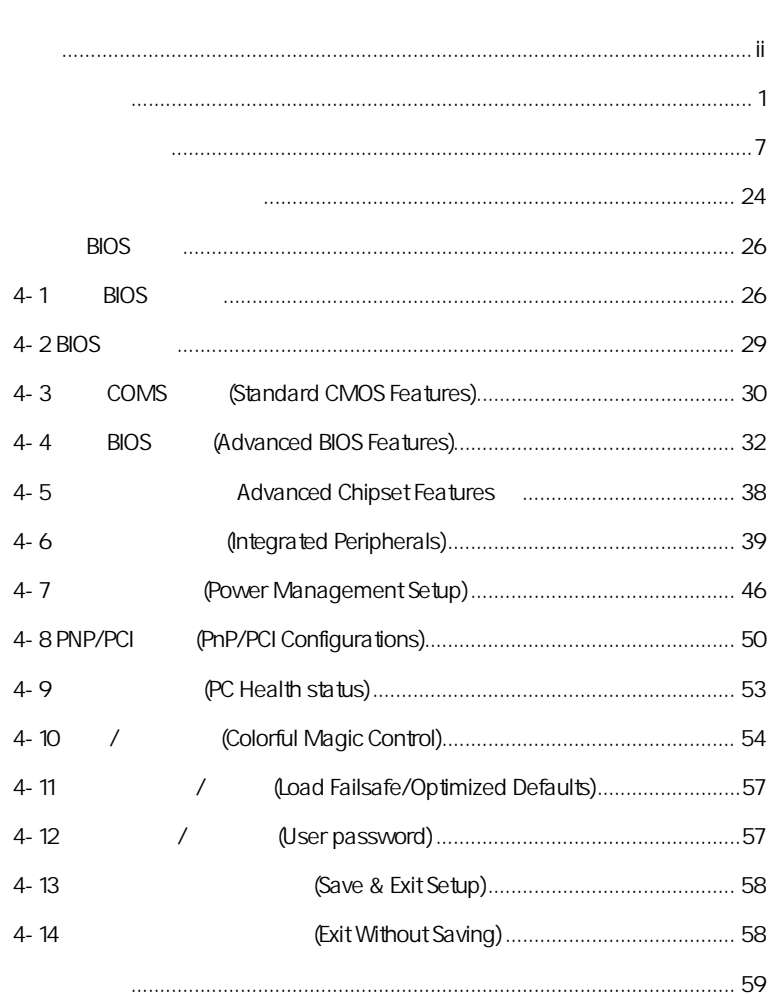

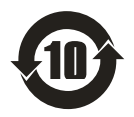

SJ/T11364-2006

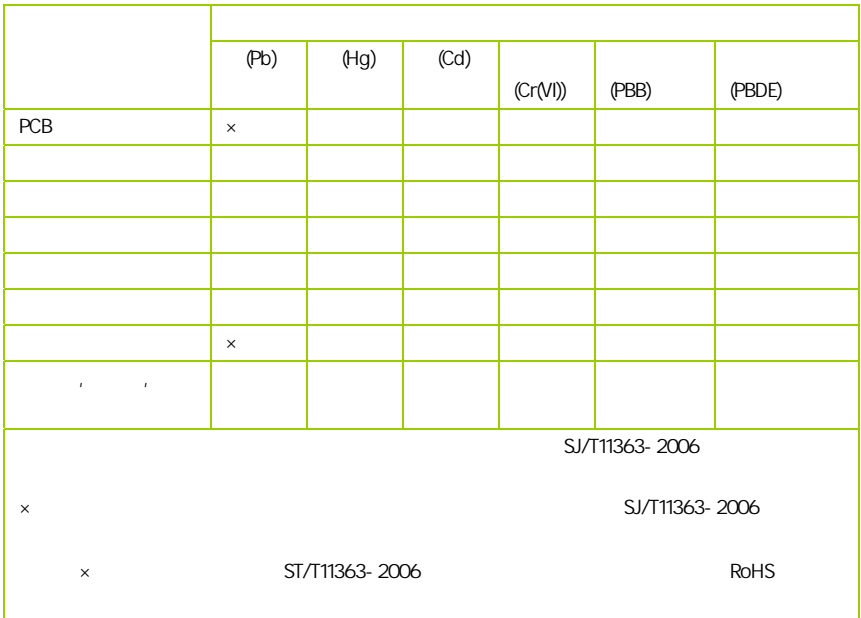

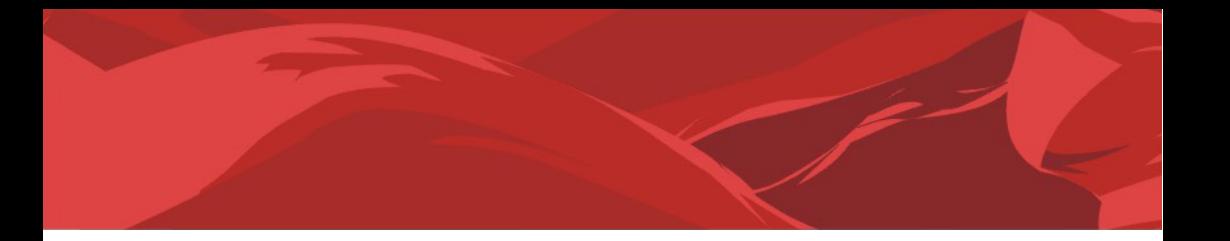

AMD, Athlon™, Athlon™ XP, Thoroughbred™ Duron™ Advanced Micro Devices

Intel® Pentium® Intel Corporation

PS/2 OS® 2 International Business Machines Corporation

Windows® 95/98/2000/NT/XP/Vista Microsoft Corporation

Netware® Novell, Inc

Award® Phoenix Technologies Ltd

AMI® American Megatrends Inc

Kensington MicroSaver Kensington Technology Group

PCMCIA CardBus Personal Computer Memory Card International Association

#### http://www.colorful.cn/ http://bbs.colorful.cn

400-678-5866

属地平台服务中心联系,具体联系方法如下:

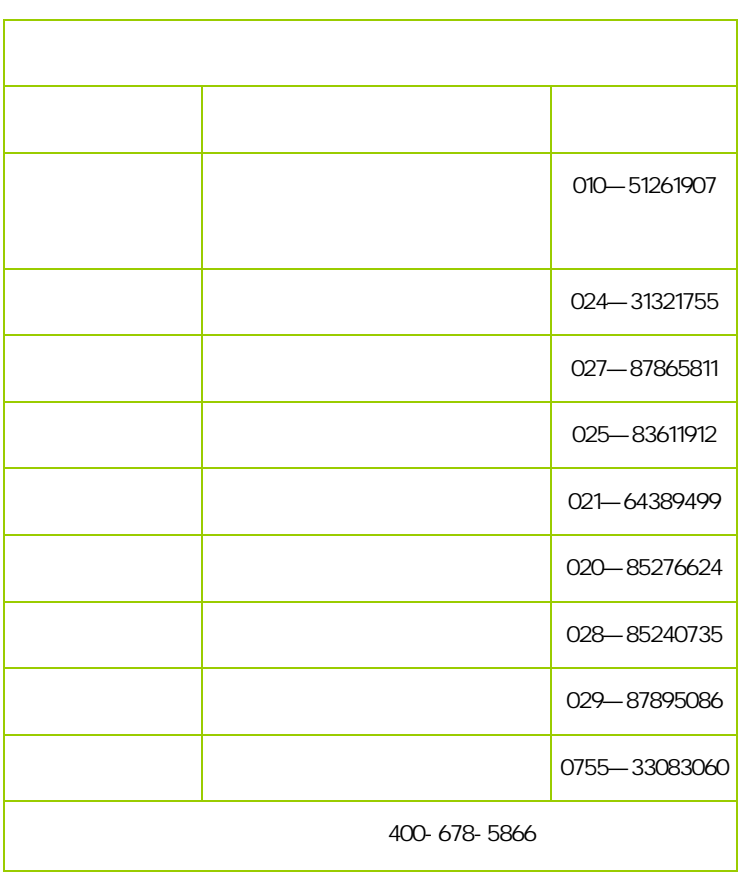

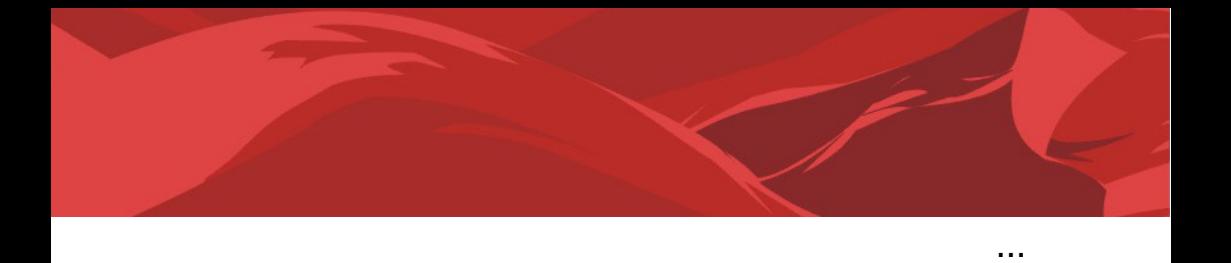

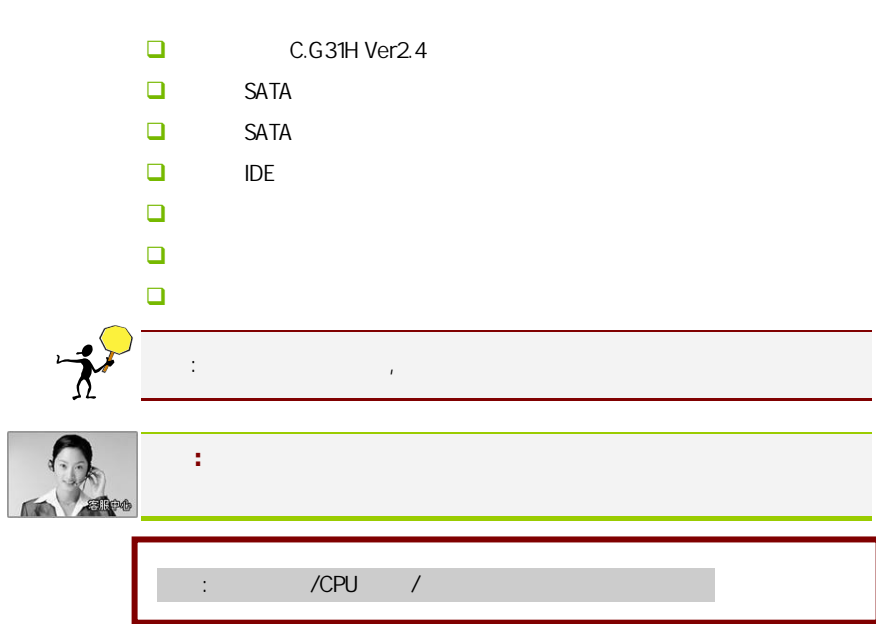

l

#### $1 - 1$

C.G31H Ver2.4 **httel® G31+ICH7** FSB 800/1066/1333MHz System BUS **DDR2 667/800MHz**  $h =$  Intel GMA 3100

 $C.G31H Ver2.4$   $R \t M2$   $R \t N$ ™2 / ® ® / ® ® 400  $\frac{1}{2}$  intel Socket LGA775  $\frac{45}{6}$  6

 $C.G31H Ver2.4$  1 PCI-Express x16  $2$  PCI 4 SATA2 6 USB2.0 (2 ) 1 COM , 1 VGA SPDIF ,

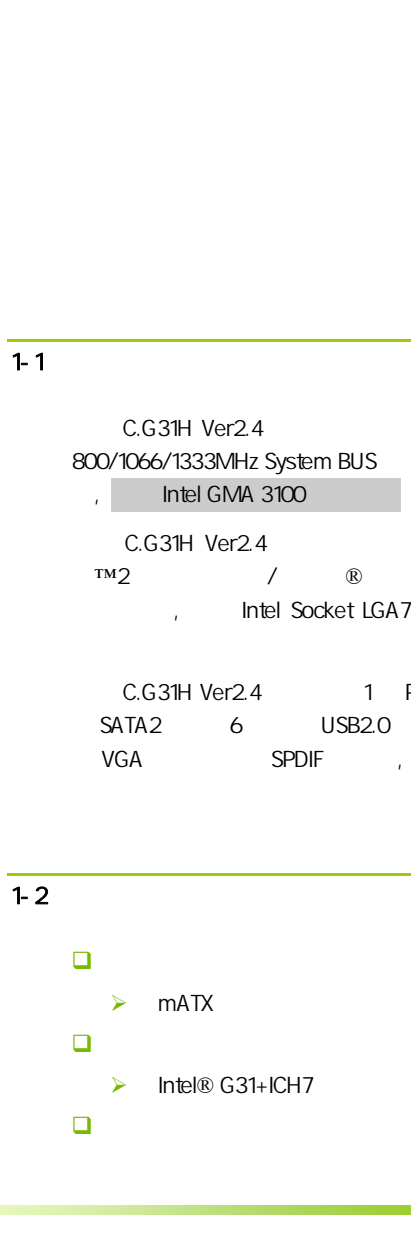

```
C.G31H Ver2.4
```
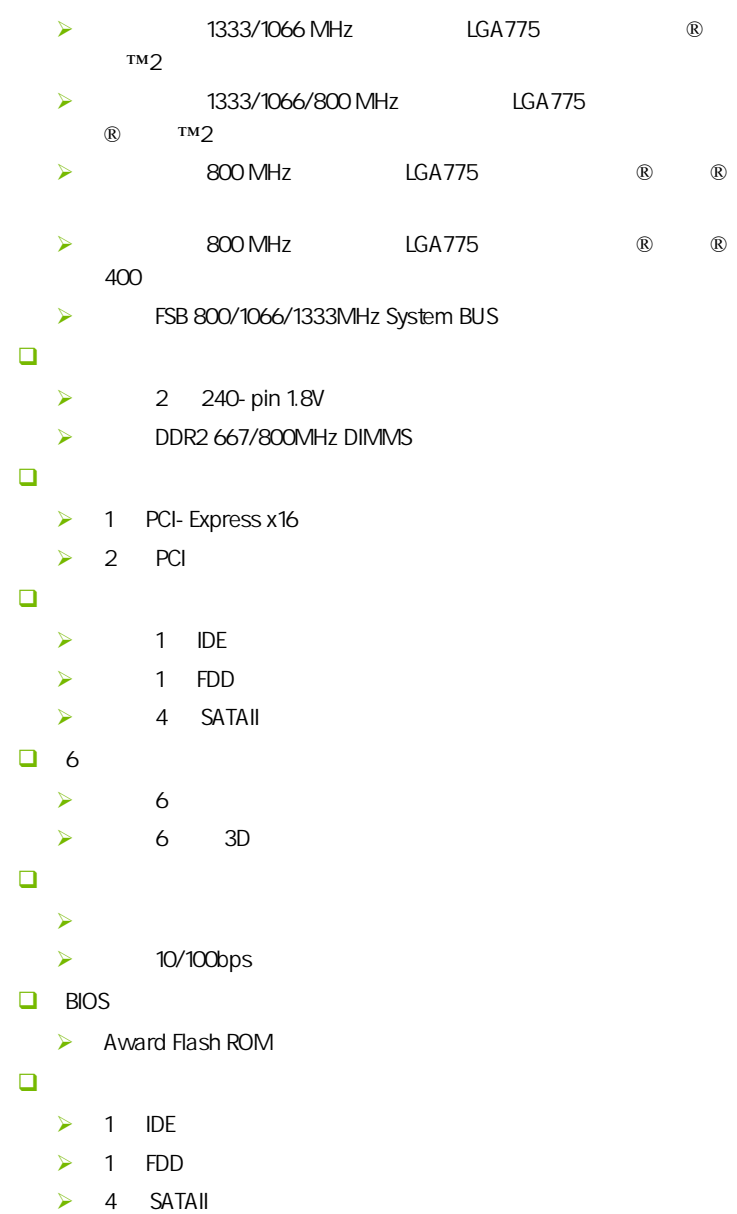

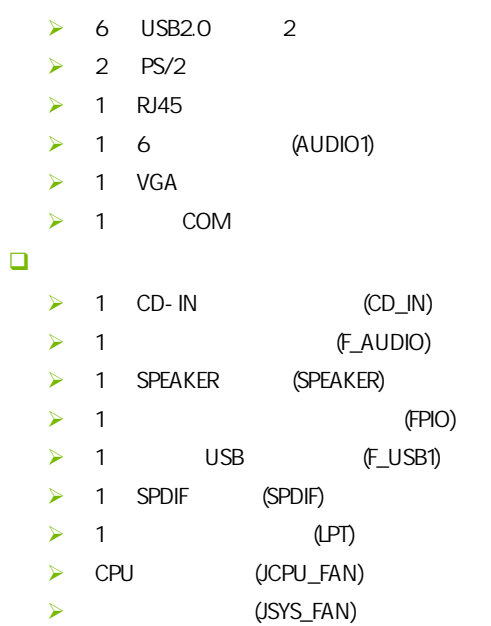

# $1-3$

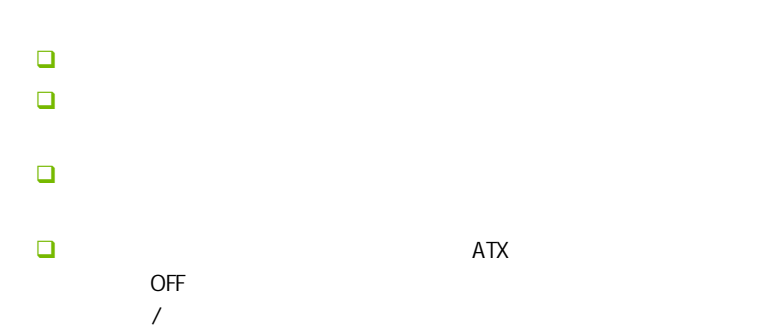

3

 $1 - 4$ 

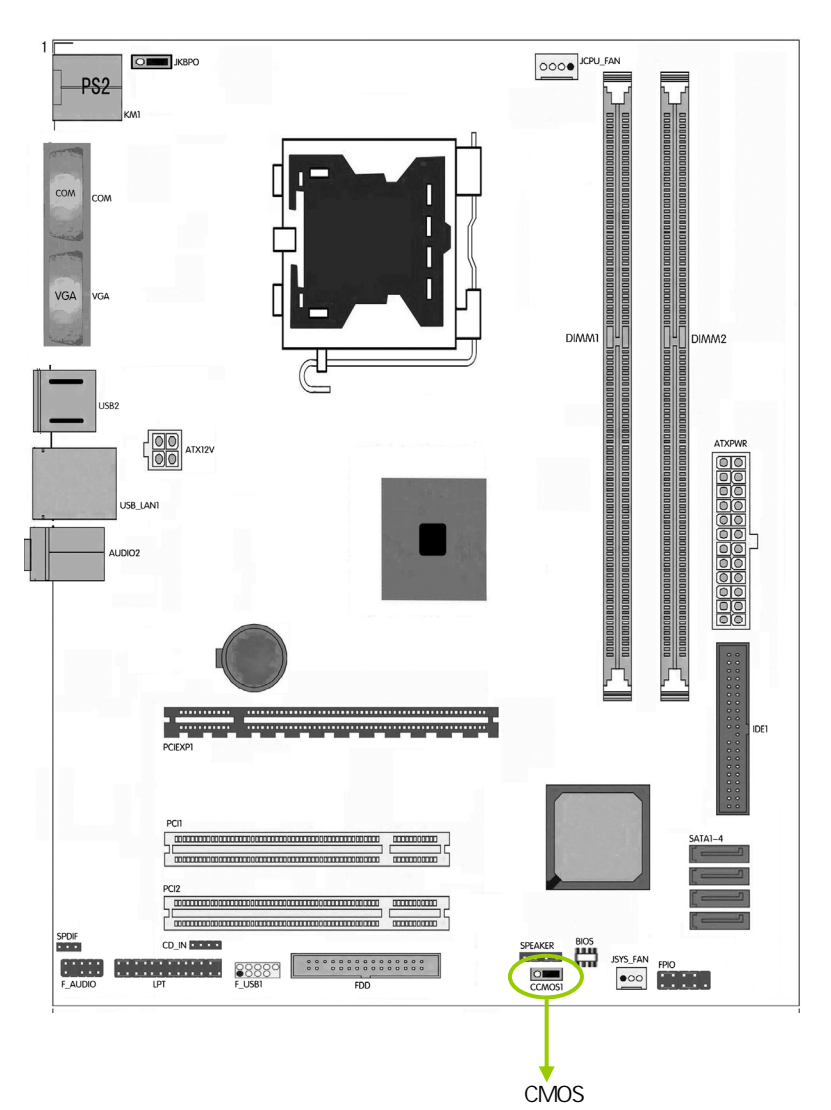

 $\overline{1-5}$ 

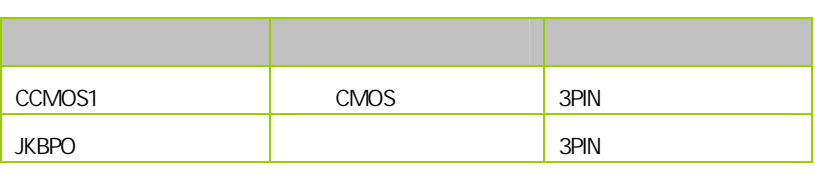

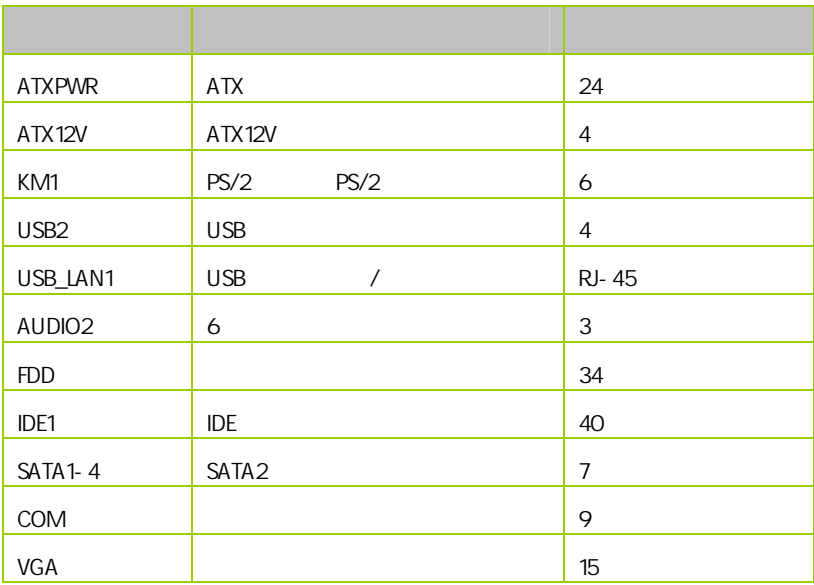

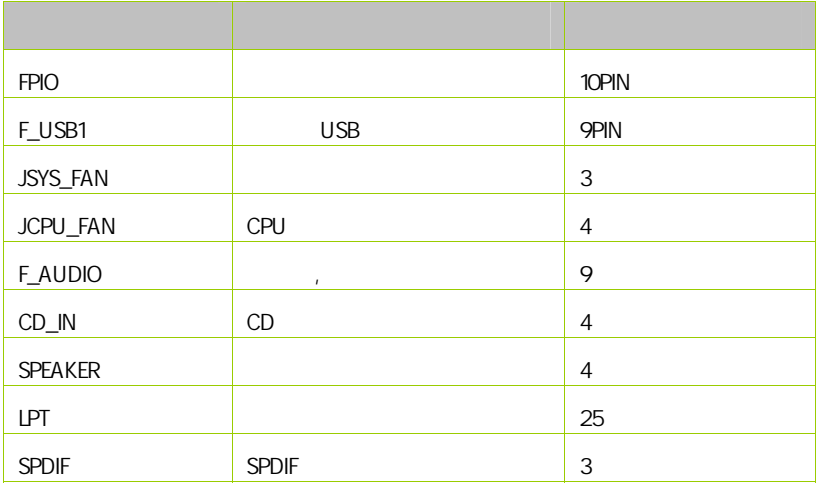

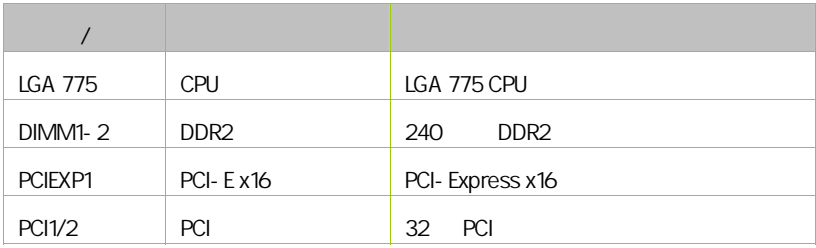

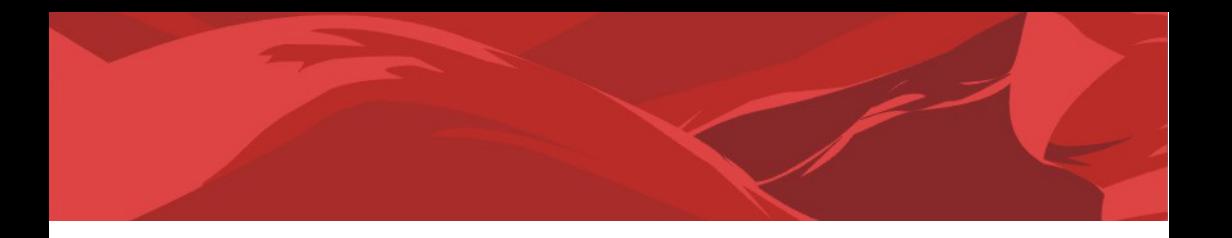

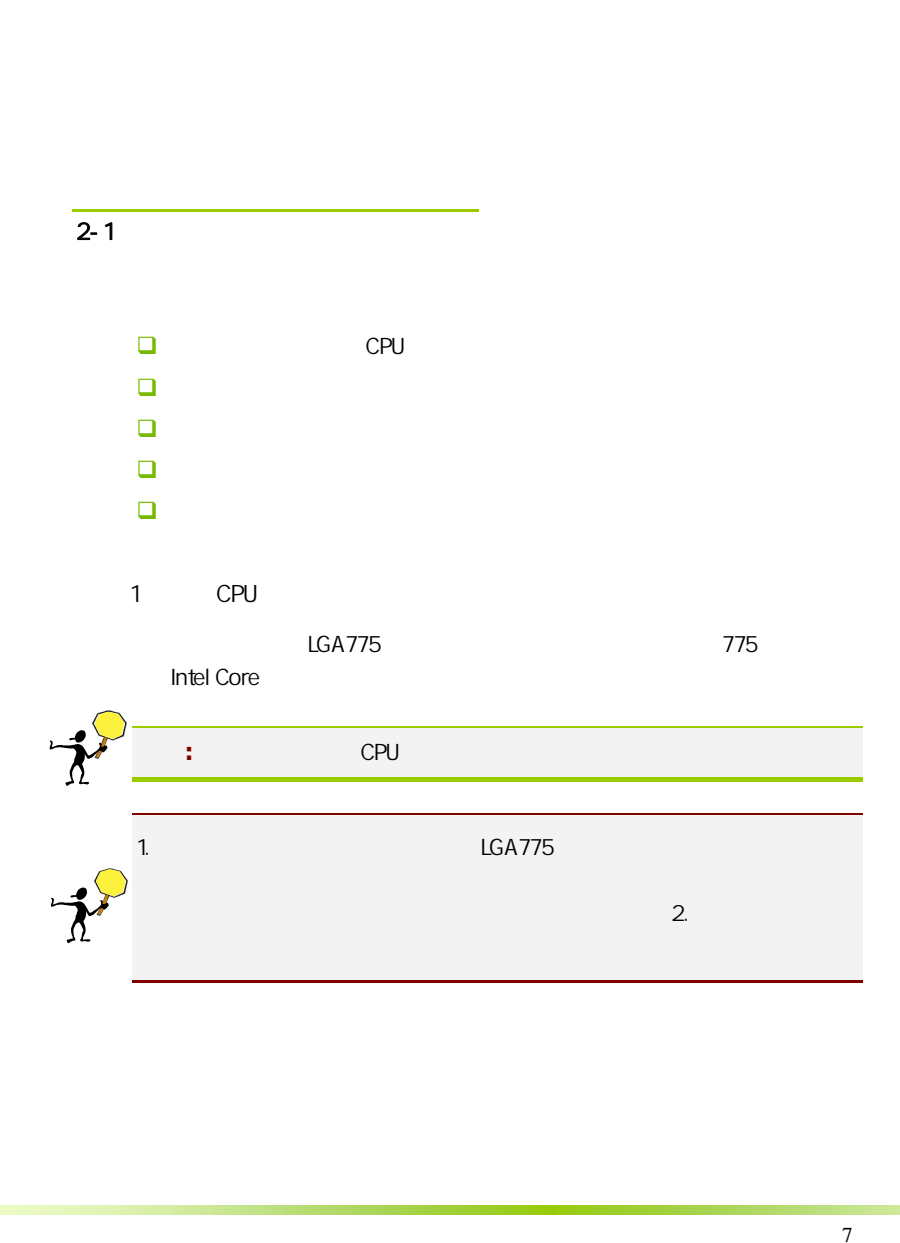

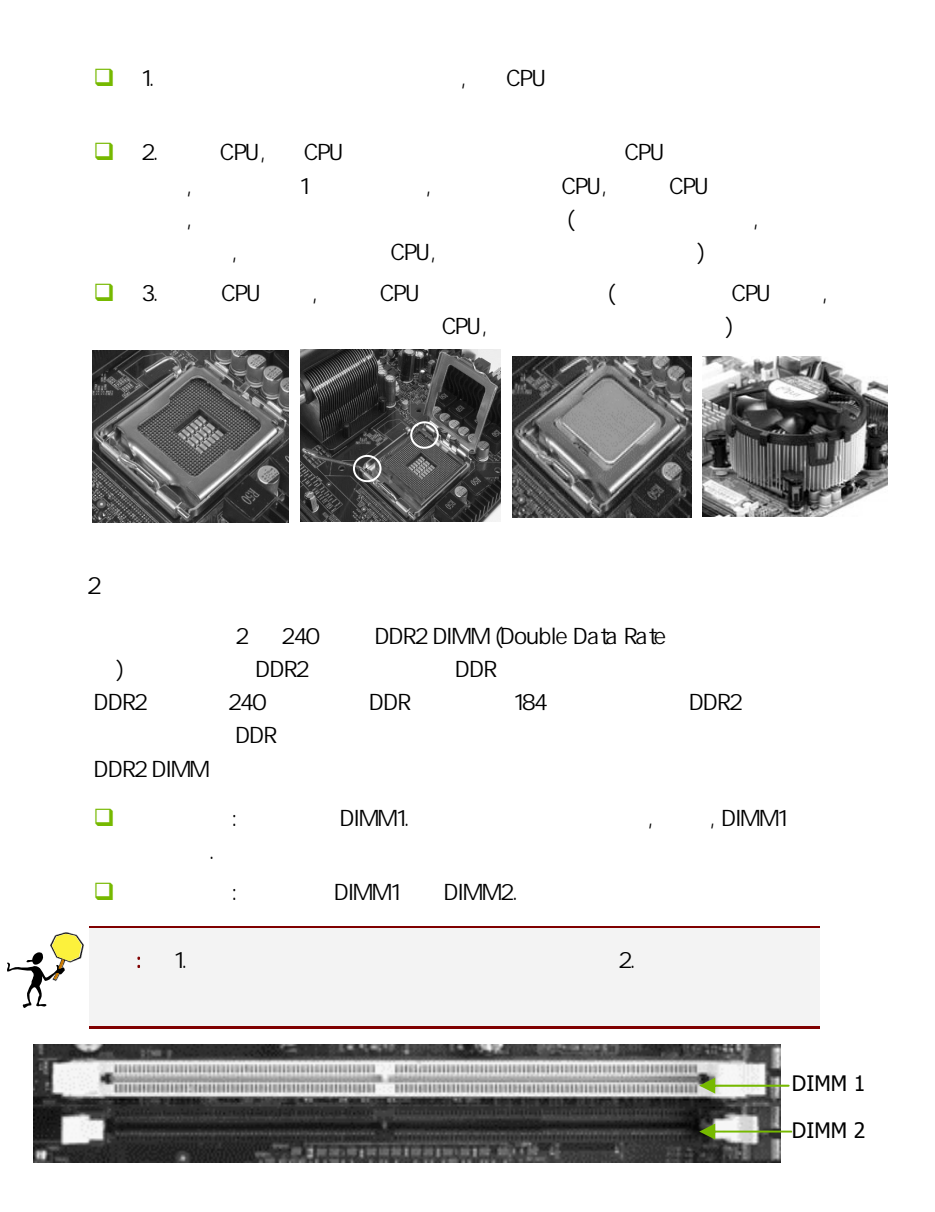

步骤 4:安装所有扩展卡

 $3^{\circ}$ 

PCIE PCI

PCI Express x16:

PCI Express x16 PCI Express x16 <br>
RCI Express x16 2 1 3  $1 - PCI$  $2 - x1$  PCIe  $3$  –PCIe x16

 $($ , , , , , )

9

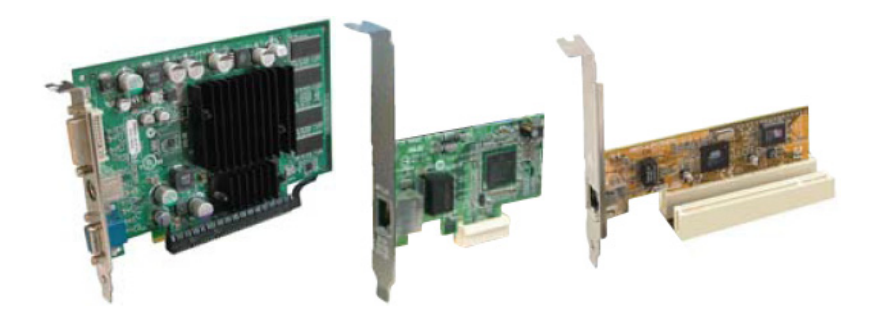

## PCI Express x1

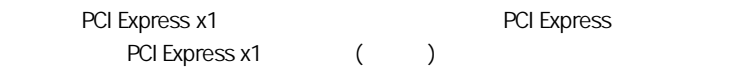

# PCI:

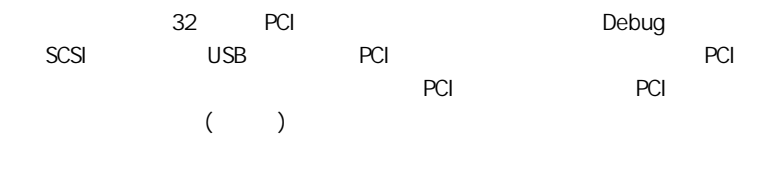

#### $5:$

# $2 - 3$

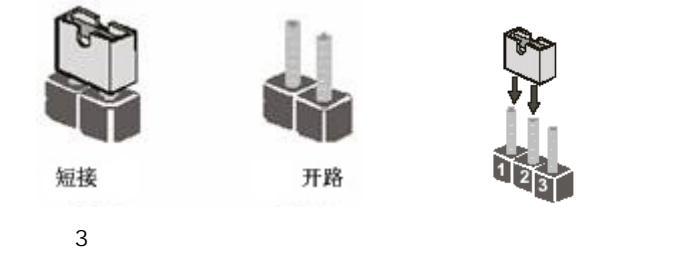

CMOS : CCMOS1

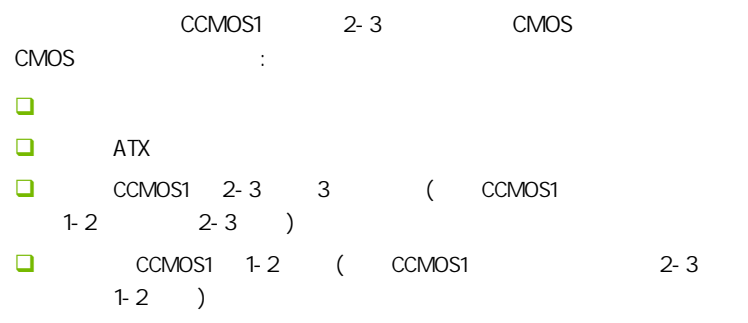

 $\Box$  ATX power

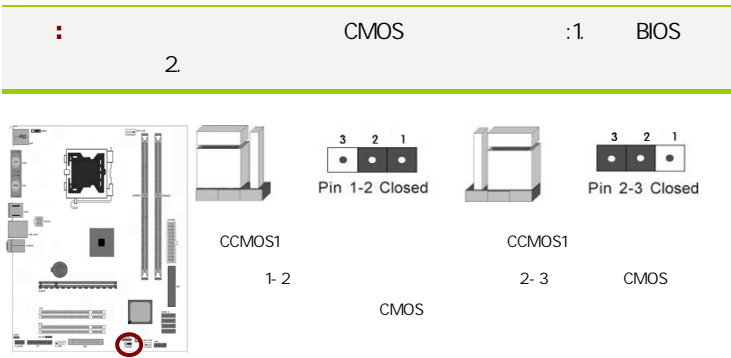

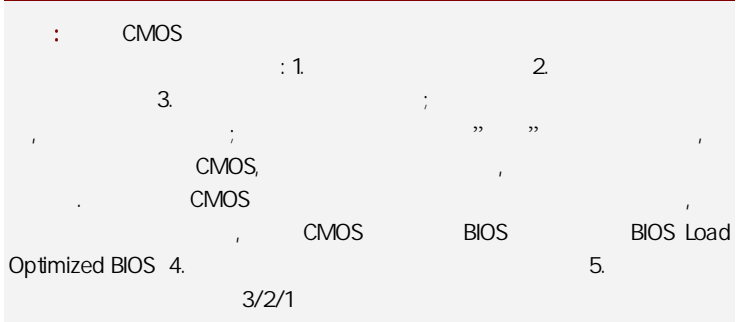

#### 键盘/鼠标开机跳线选择:JKBPO

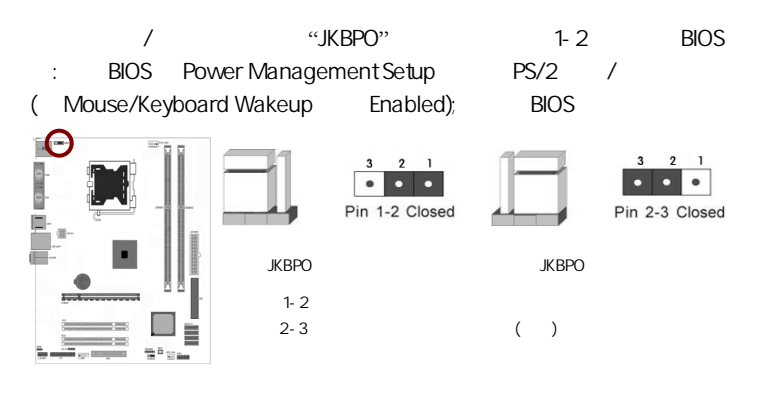

#### $2 - 4$

#### $2 - 4 - 1$

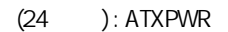

 $ATX + 12V$ 

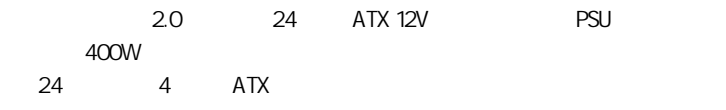

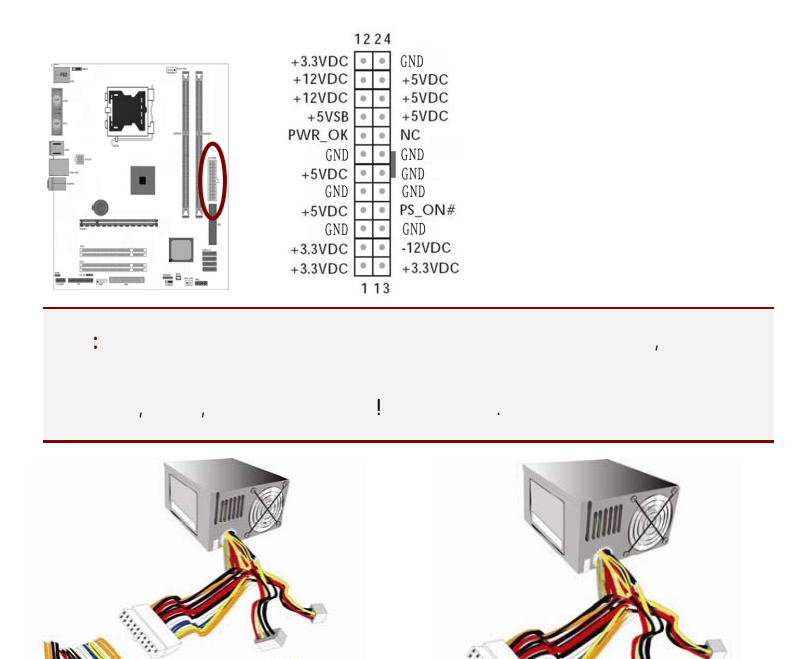

 $11111$ 

<u>a matang pang</u>

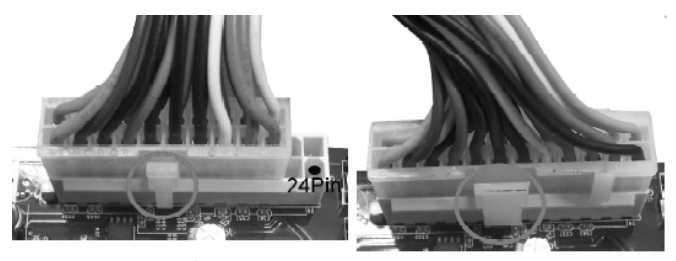

20-Pin 电源

24-Pin电源

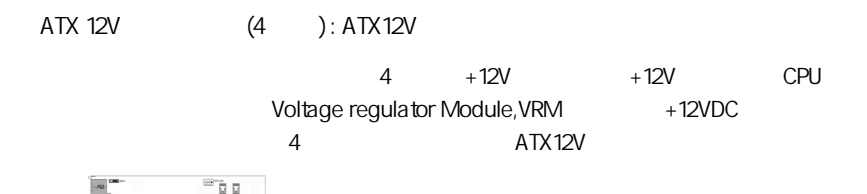

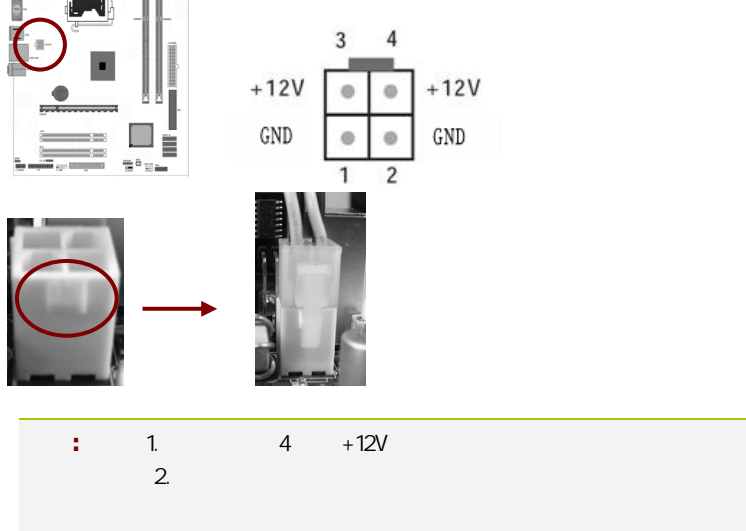

 $3.$ 

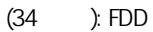

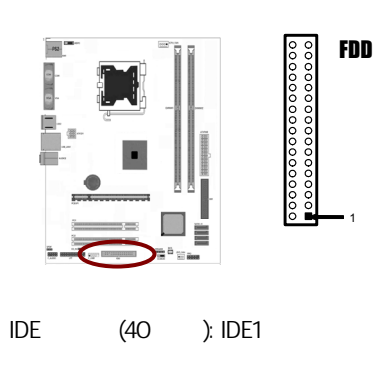

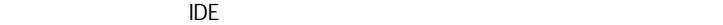

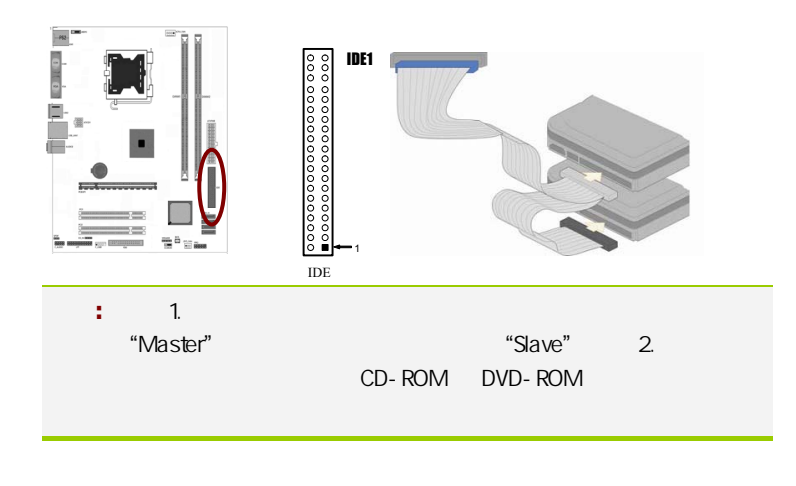

SATA2 SATA2 1-4 SATA2

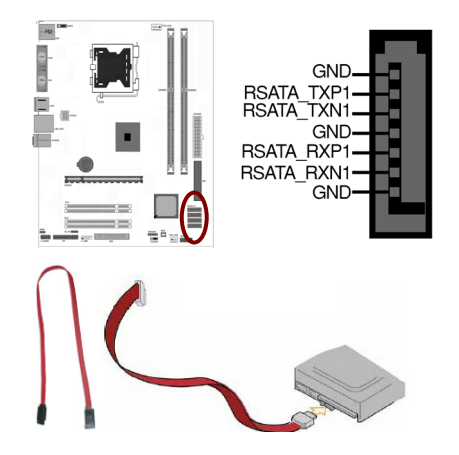

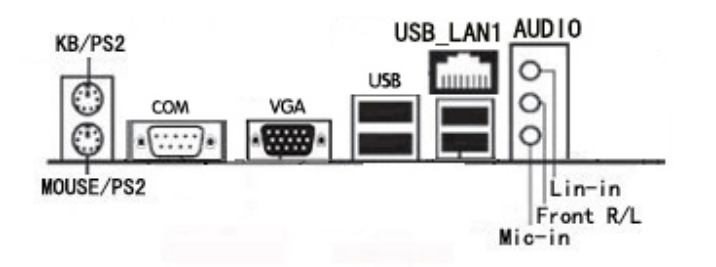

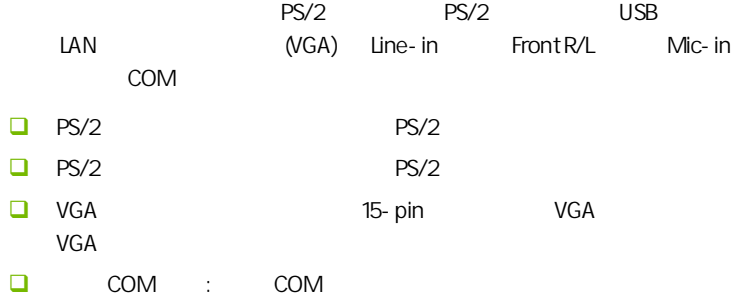

口的设备, 例如游戏杆等串行设备。

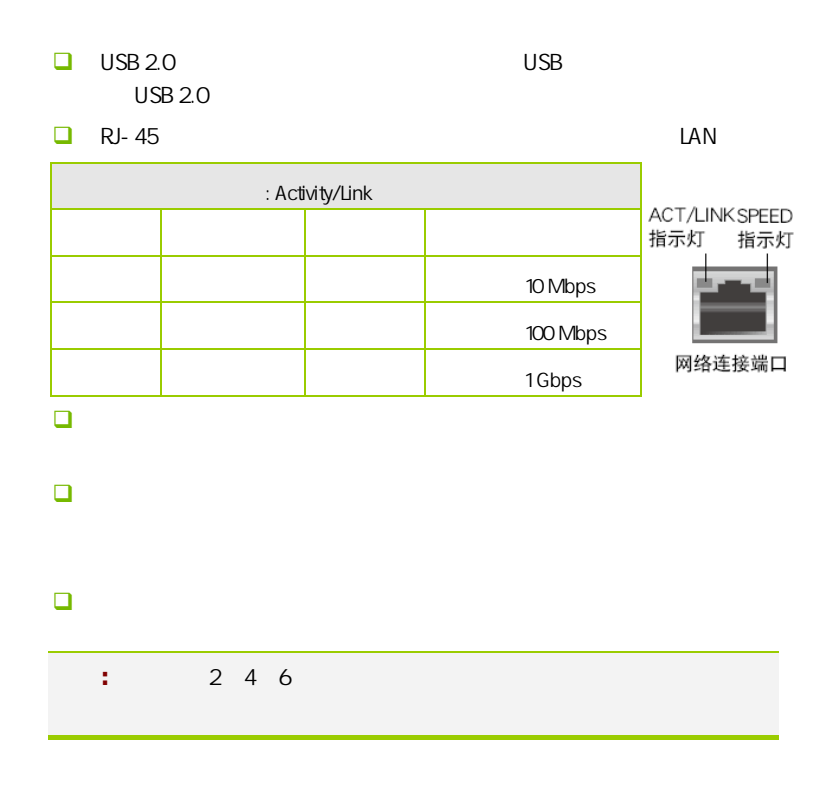

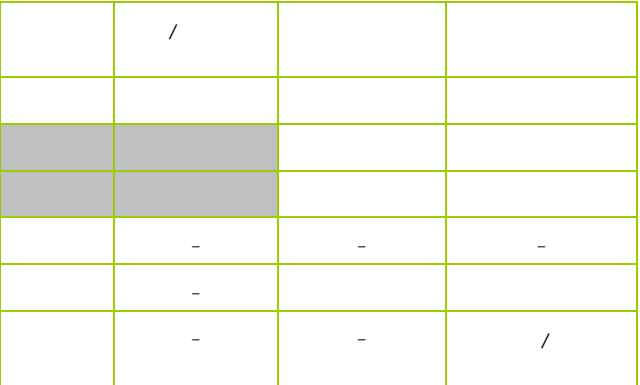

#### $2 - 4 - 2$

USB F\_USB1

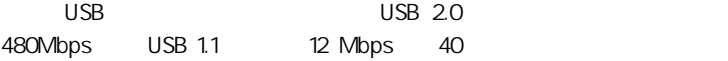

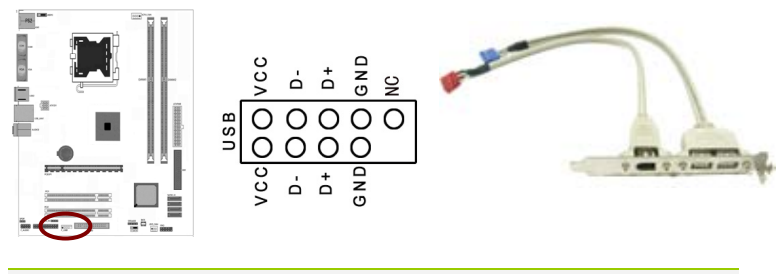

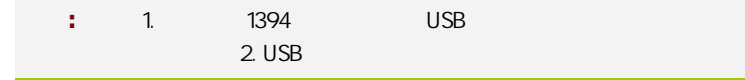

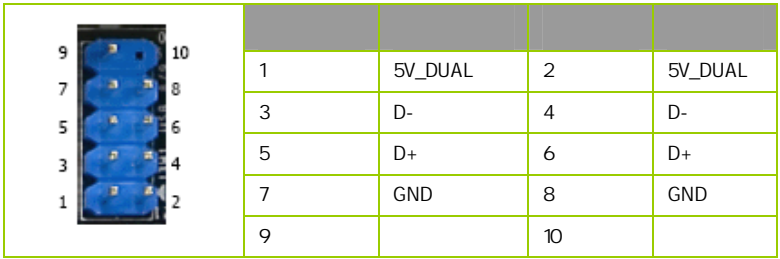

F\_AUDIO

AUDIO Intel® I/O

(AUDIO) :

- $\Box$  1 AUD\_MIC
- $\Box$  2 AUD\_GND
- $\Box$  3 AUD\_MIC
- $\Box$  4 AUD\_VCC  $+5V$

- **D** 5 AUD\_FPOUT\_R
- $\Box$  6 AUD RET R 6
- $\Box$  7 HP\_ON  $\overline{7}$
- $-$  8 KFY  $\mathsf{B}$
- **Q** 9 AUD FPOUT L
- $10$  AUD\_RET\_L

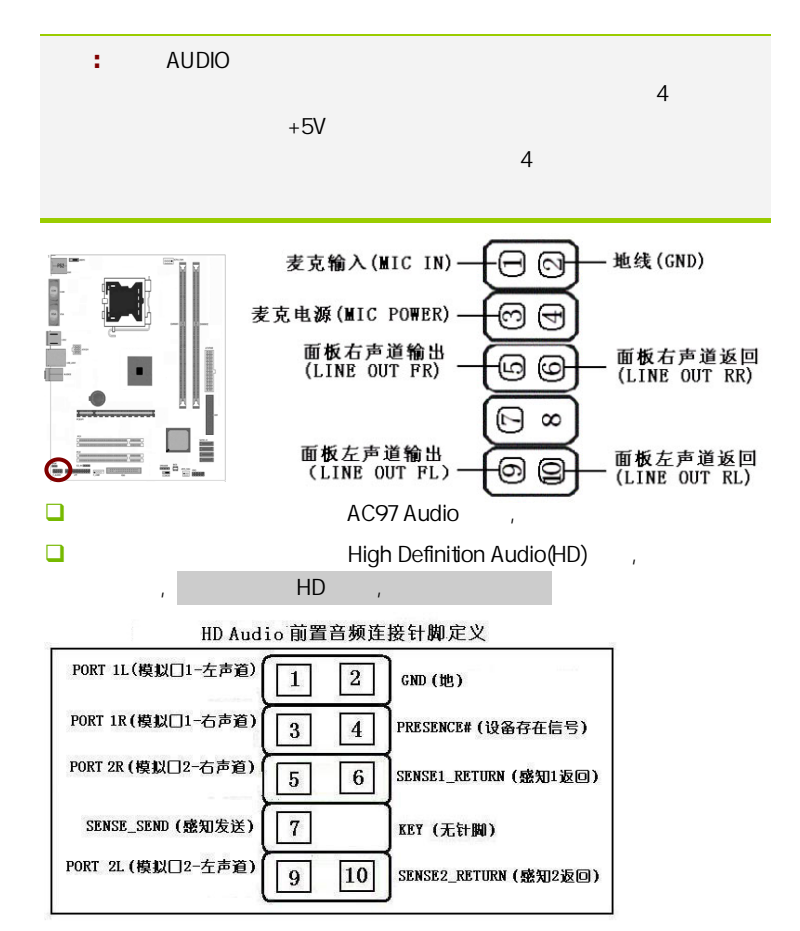

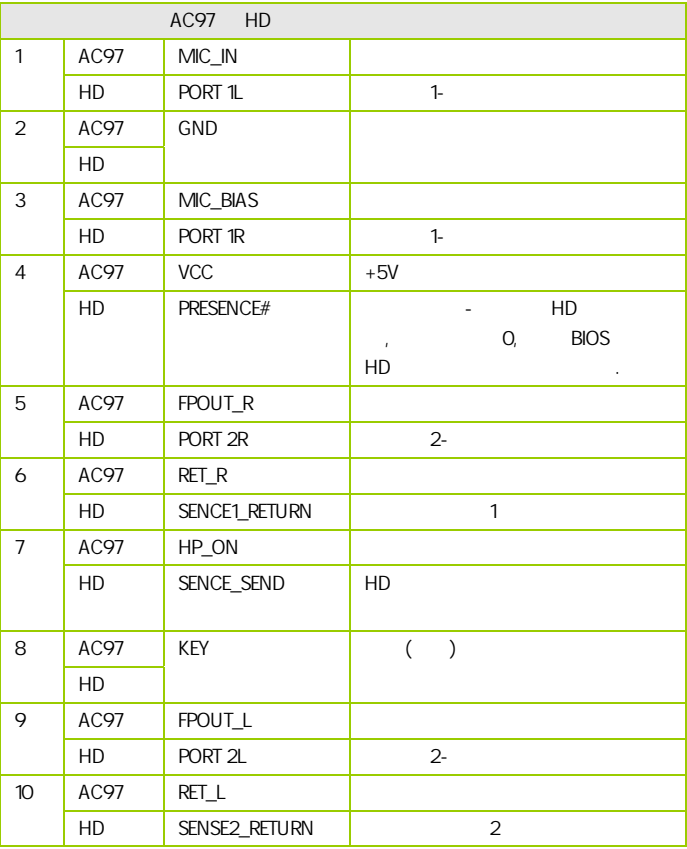

CD- In CD\_IN

cD-In  $MPEG$ 

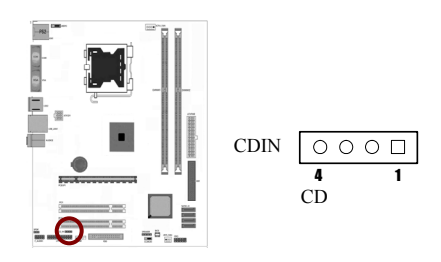

:JCPU\_FAN/JSYS\_FAN

 $\overline{c}$ 

 $CPU$ 

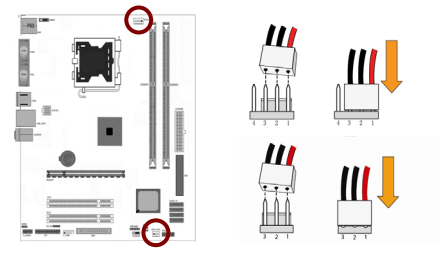

FPIO

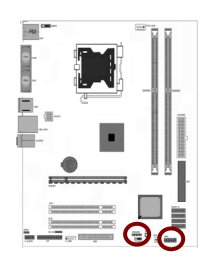

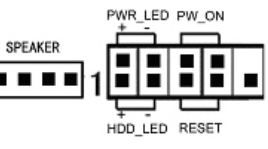

HD-LED Primary/Secondary IDE

**IDE**  $\alpha$ 

**RESET** 

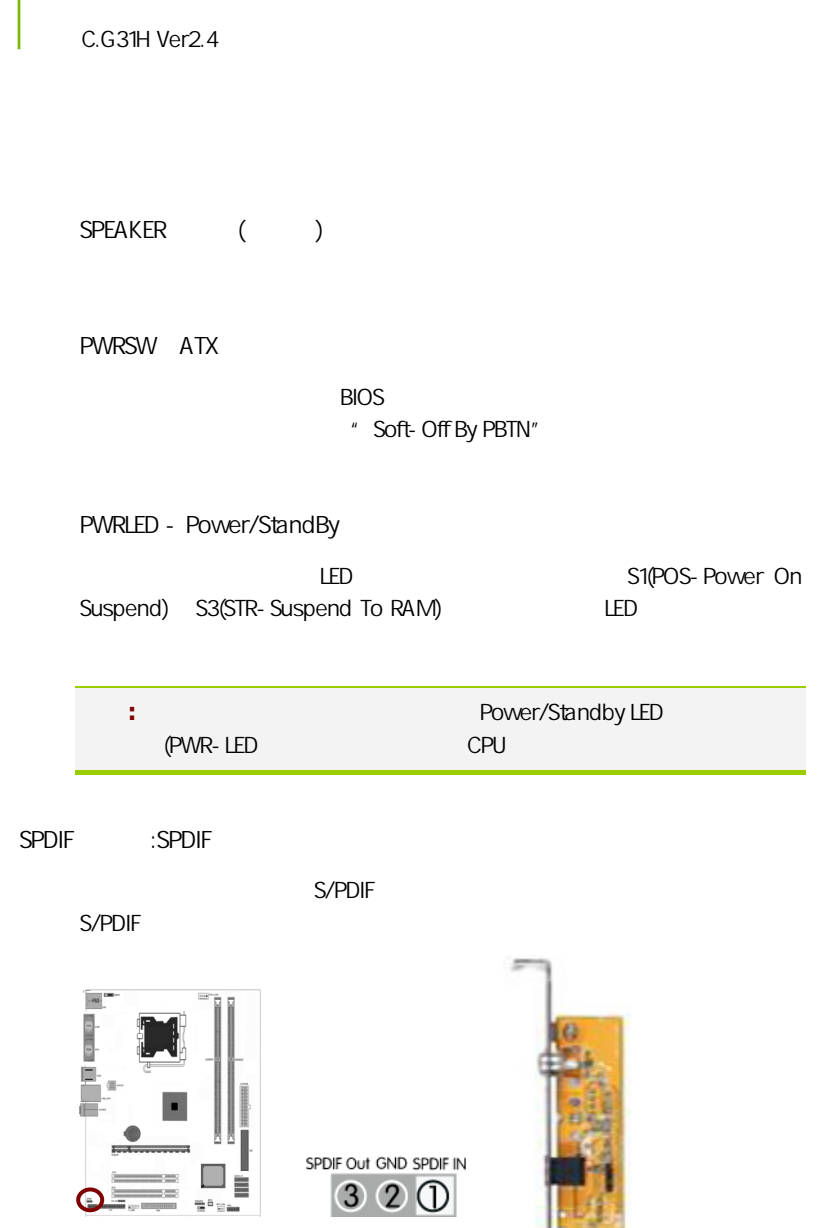

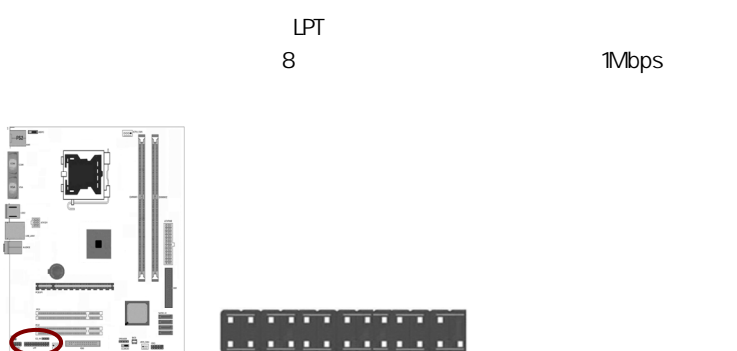

I

 $: LPT$ 

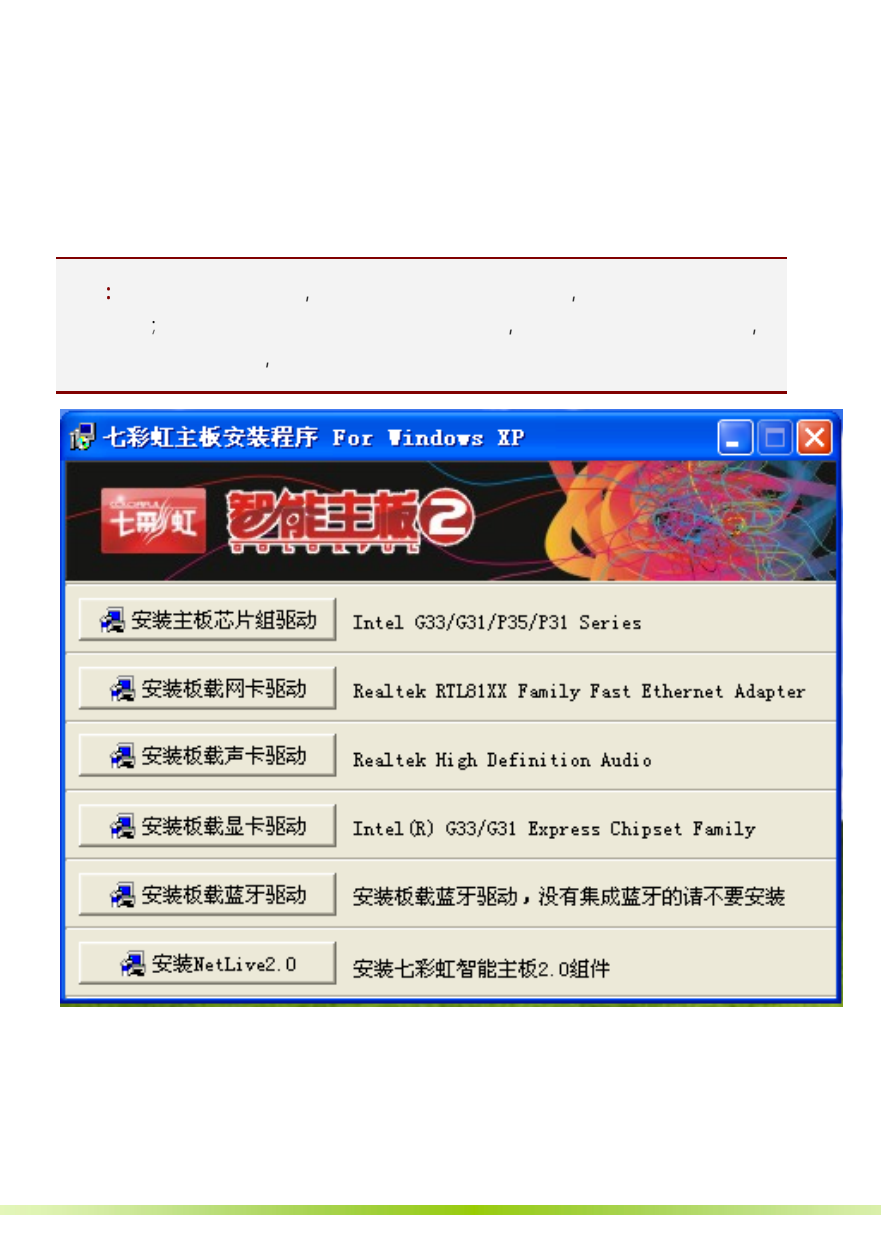

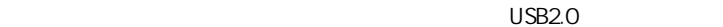

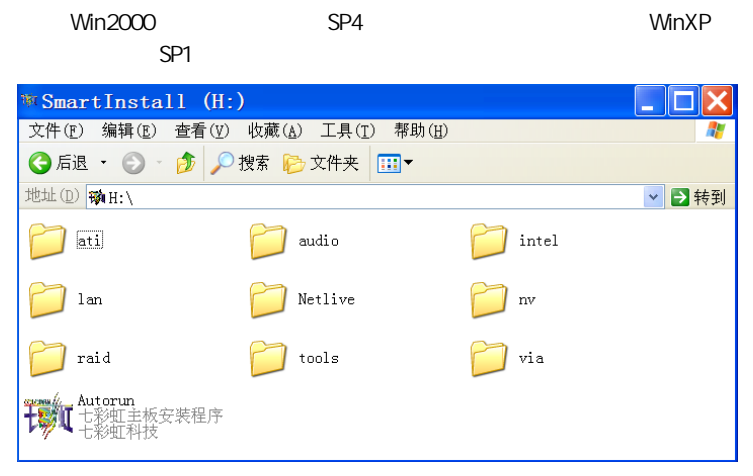

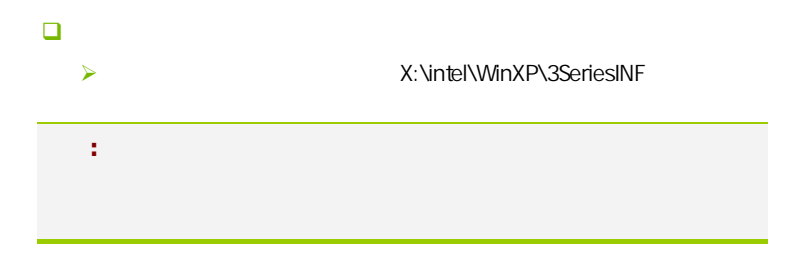

#### $B$ IOS  $\overline{a}$

该章包含下列内容:

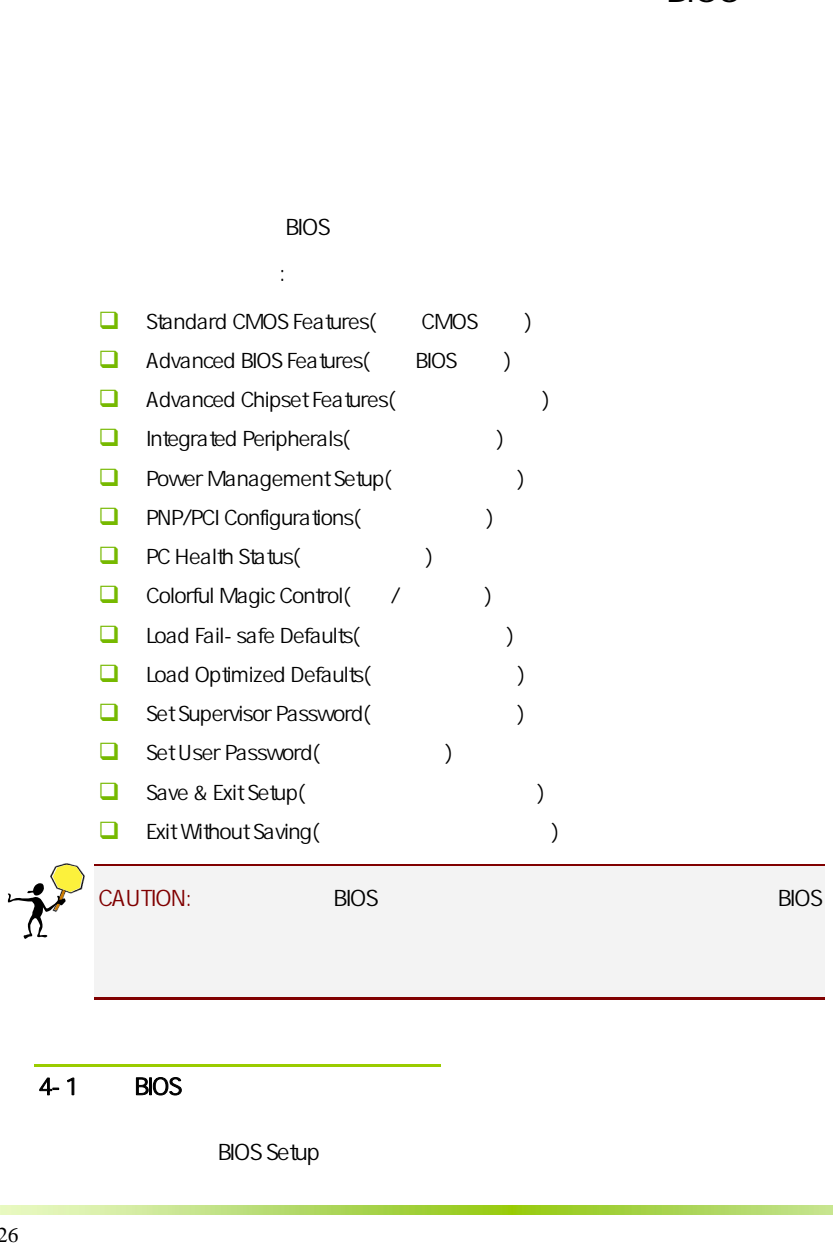

# $4-1$  BIOS

**BIOS Setup** 

#### SETUP

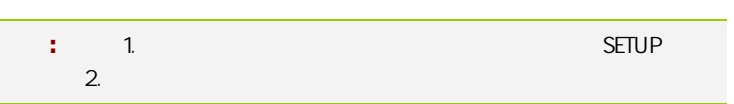

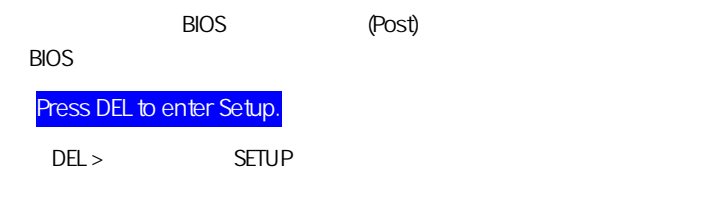

Reset <ctrl> + <Alt>+<Delete>

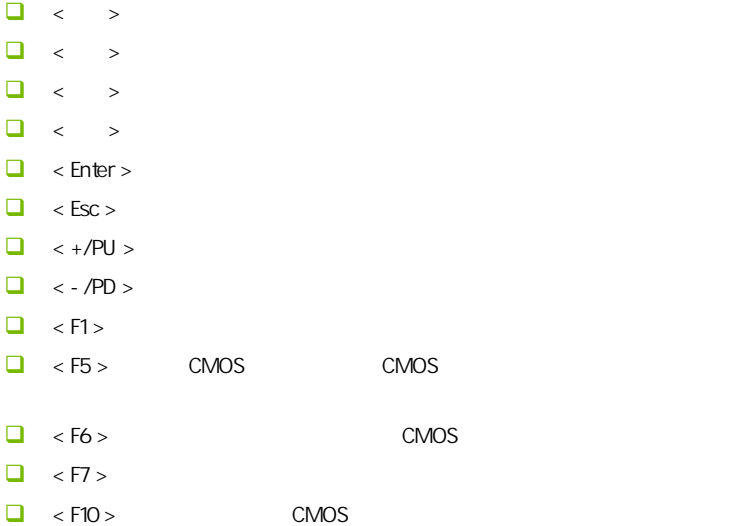

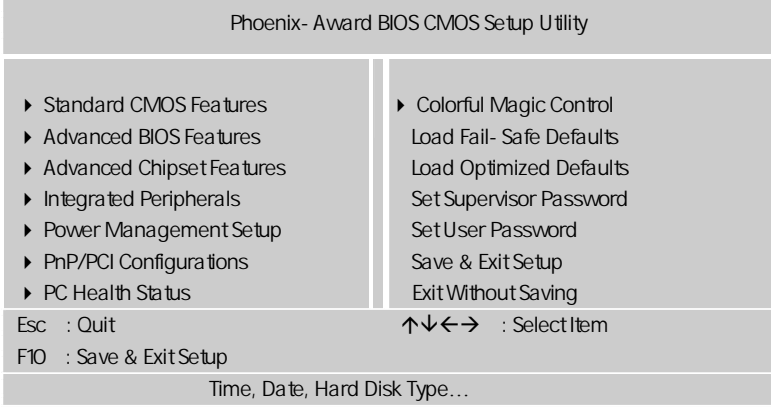

setup

主菜单显示了 BIOS 所提供的设定项目类别。您可使用方向键选择不同的

<Esc>。

BIOS  $\leq$ F1>  $<$ Esc $>$ 注意**:** 本章节的此类 BIOS 项目是不断更新的,为了更好系统性能表 , and the property  $\mathsf{BIOS}$  and  $\mathsf{BIOS}$ 

# $4 - 2$  BIOS

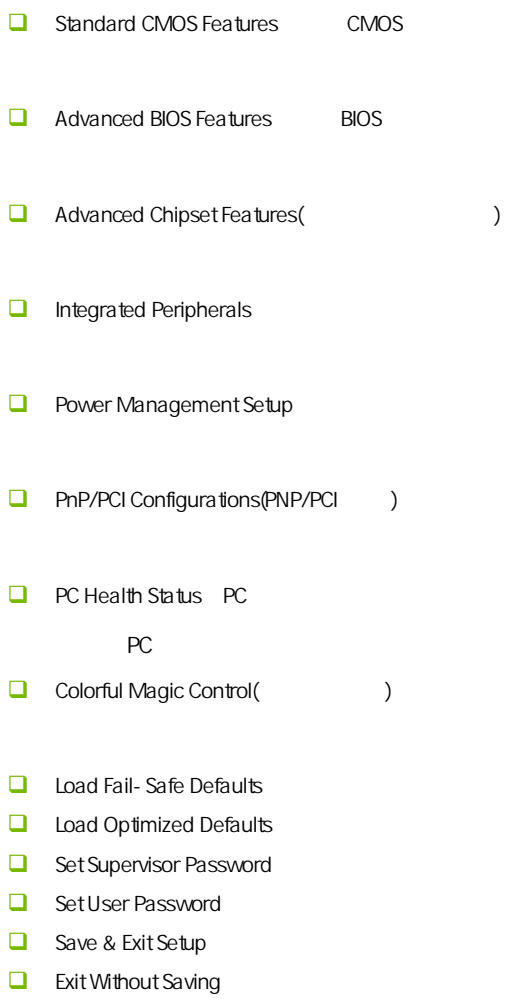

# $4-3$  COMS (Standard CMOS Features)

在"标准 CMOS 菜单中的项目共分为 11 个类。需要修改的选项,使用方向

<PgUp> <PgDn>

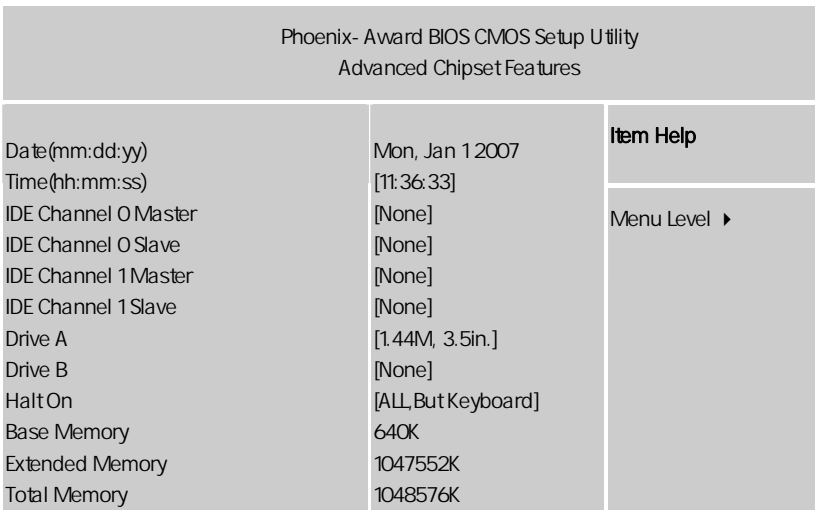

ÇÈÅÆ:Move Enter:Select +/-/PU/PD:Value F10:Save ESC:Exit F1:General Help F5:Previous Values F6:Fail-Safe Defaults F7:Optimized Defaults

#### Date

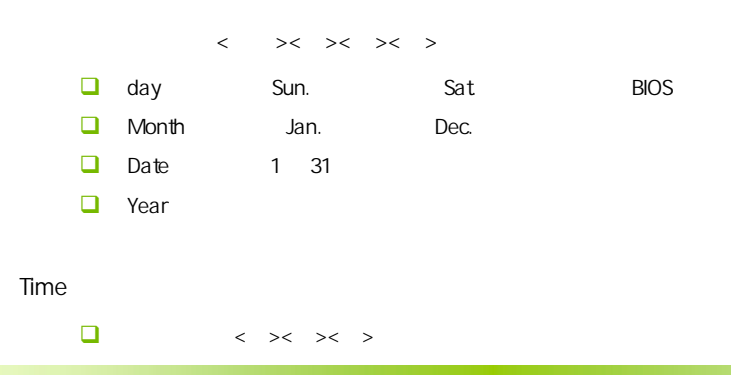

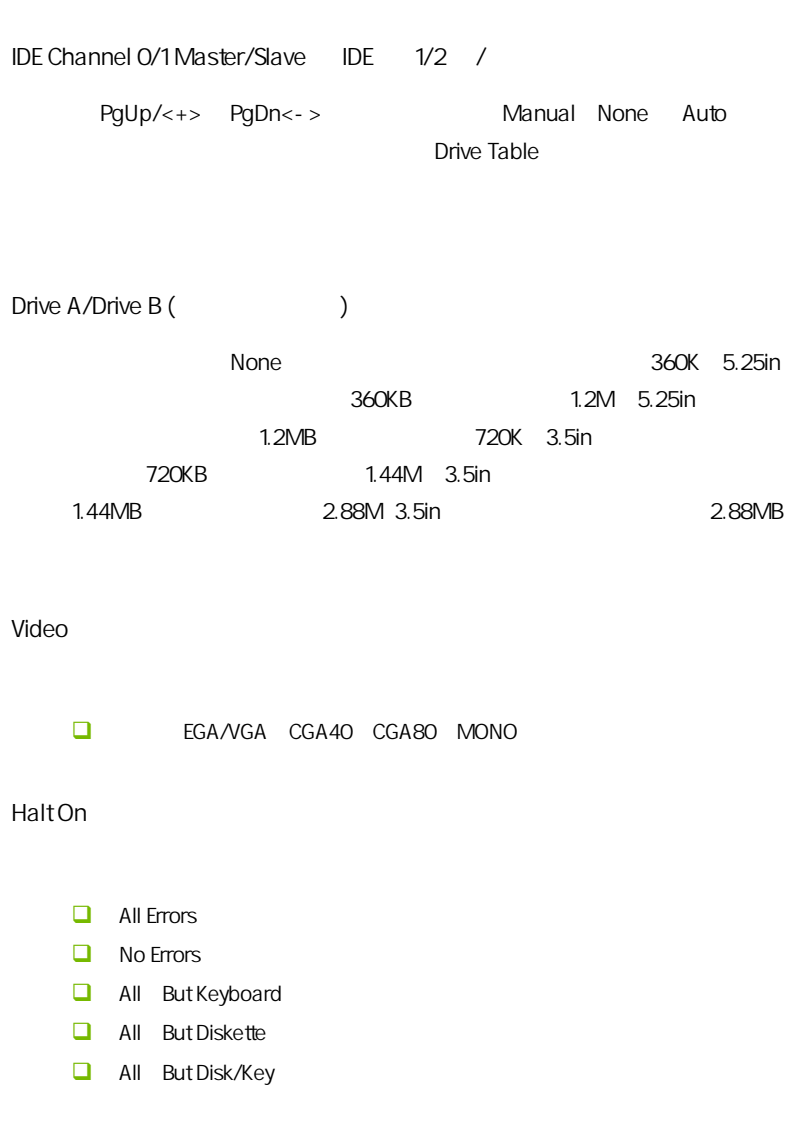

Base/Extended/Total Memory / /

# $4-4$  BIOS (Advanced BIOS Features)

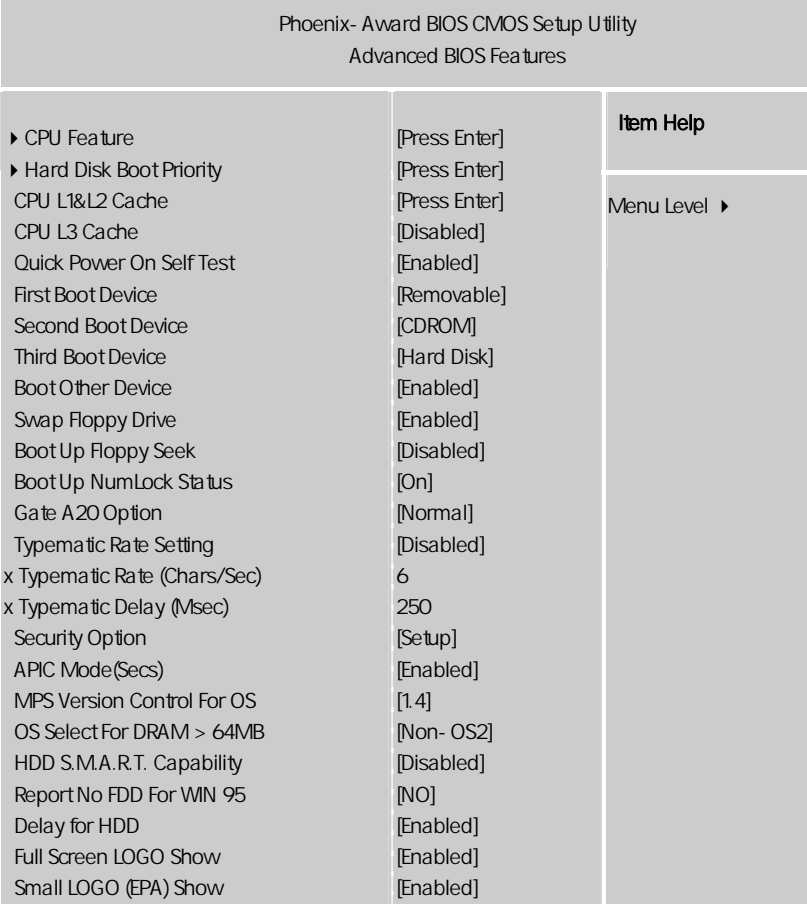

ÇÈÅÆ:Move Enter:Select +/-/PU/PD:Value F10:Save ESC:Exit F1:General Help F5:Previous Values F6:Fail-Safe Defaults F7:Optimized Defaults

CPU Feature CPU **PPM** EIST Mode intel Speed Step the CPU of the Speed Step the CPU of the Speed Step the Speed A CPU  $\Box$ **Limit CPUID MaxVal** CPUID GEORGIA STREET CONTROL CONTROL CONTROL CONTROL CONTROL CONTROL CONTROL CONTROL CONTROL CONTROL CONTROL CONTROL CONTROL CONTROL CONTROL CONTROL CONTROL CONTROL CONTROL CONTROL CONTROL CONTROL CONTROL CONTROL CONTROL C  $\Box$  C1E Function 这项功能的作用与 EIST 类似,打开后它能让 CPU 在空载状态下以这颗 CPU  $\mathsf{E}\mathsf{I}$  EIST  $\mathsf{E}\mathsf{I}$  $\Box$  Execute Disable Bit  $L$  Intel  $R$ Core Muti- Processiing:  $CPU$ Hard Disk Boot Priority CPU L1 & L2 Cache (CPU  $\qquad \qquad$ )  $CPU$   $L1$   $L2$ CPU **CPUID** 

可选项:Disabled,Enabled

**BIOS** 

CPU L3 Cache  $3$   $2^2$  $\mathsf{L}$  1  $\mathsf{L}$  2  $\mathsf{L}$  3  $\mathsf{L}$  3 [Enabled], [Disabled] Quick Power On Selt Test(
(exceptional) Disabled Enabled First/Second/Third Boot Device (设置第一/第二/第三启动设备) 可选项:Floppy,Hard Disk,CDROM,LS120,ZIP100,USB-FDD/ZIP/HDD, LAN, Disabled Boot Other Device  $\left(\frac{m}{r}\right)$  $\qquad \qquad$  可选项:Disabled、Enabled  $\Box$ Swap Floppy Drive  $A \quad B$ A B B A 可选值:Disabled、Enabled Boot Up Floopy Seek (Fig. 5) Enabled BIOS A: 可选项:Disabled,Enabled。

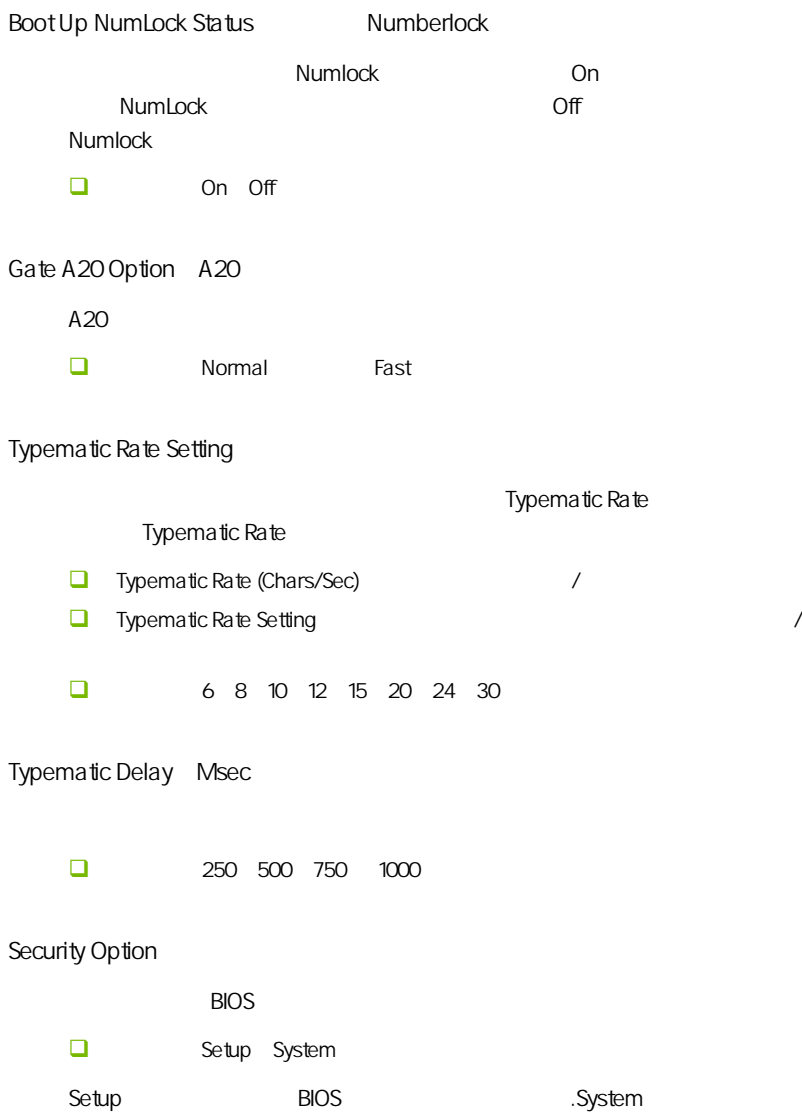

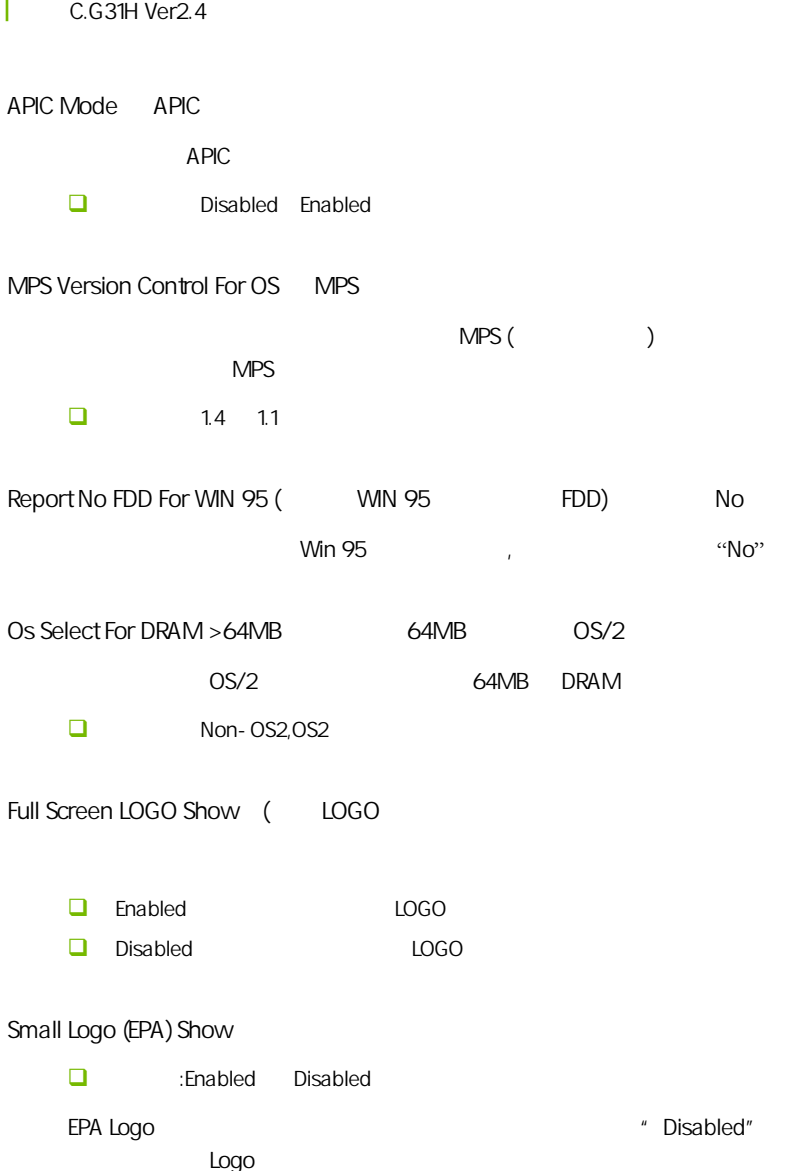

#### HDD S.M.A.R.T. Capability

:Enabled Disabled "Self-Monitoring Analysis and Reporting Technology"(  $(18)$  IBM S.M.A.R.T. S.M.A.R.T.

"Immediately back up your data and replace your hard disk driver.A failure miniodia by beek up your data direction of the disk directive matrice may be imminent."<br>S.M.A.R.T. "Enabled"。

# 4-5 (Advanced Chipset Features) l

CAUTION:

Phoenix-Award BIOS CMOS Setup Utility Advanced Chipset Features **Item Help**<br>
Item Help Insable and Institute of the System BIOS Cacheable Memory Hole at 15M-16M \*\*VGA Setting\*\* PEG/Onchip VGA Control On-chip Frame Buffer Size DVMT Mode DVMT/FIXED Memory Size [Disabled] [Disabled] [None] [Auto] [8MB] [DVMT] [128M] Menu Level  $\rightarrow$ 

ÇÈÅÆ:Move Enter:Select +/-/PU/PD:Value F10:Save ESC:Exit F1:General Help F5:Previous Values F6:Fail-Safe Defaults F7:Optimized Defaults

Memory Hole At 15M-16M 15M 16M □ Enabled Disabled  $\sim$  15M  $\sim$  $\sim$  15M  $\sim$ System BIOS Cacheable BIOS 可选项:Enabled,Disabled On-Chip Frame Buffer Size VGA

1MB 8MB

DVMT Mode

 $\mathsf{D}\mathsf{V}\mathsf{M}\mathsf{T}$ 

Fixed DVMT BOTH

DVMT/FIXED Memory Size

64M/128M/224M 128MB

PEG/Onchip VGA Control PEG/ VGA 此项决定了系统 RAM 是否要内存分配给板载视频控制器。设置为[ E n a b l e d ] , and a 228MB RAM (Onchip VGA), can be a set of the 128MB  $\alpha$  RAM  $\alpha$  [Onchip VGA], [PEG Port], [Auto]。

#### $4-6$ (Integrated Peripherals)

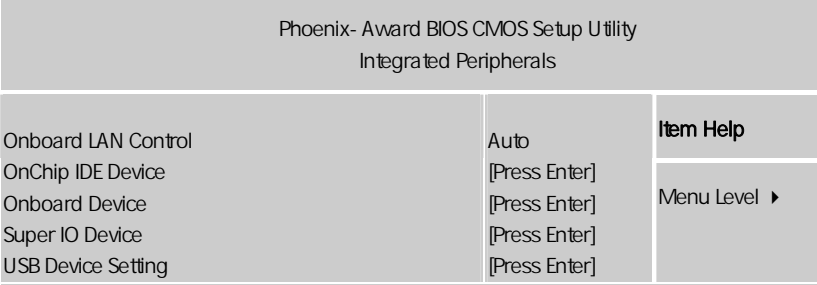

ÇÈÅÆ:Move Enter:Select +/-/PU/PD:Value F10:Save ESC:Exit F1:General Help F5:Previous Values F6:Fail-Safe Defaults F7:Optimized Defaults

#### onboard lan control

Onchip IDE Device IDE

IDE , ENTER

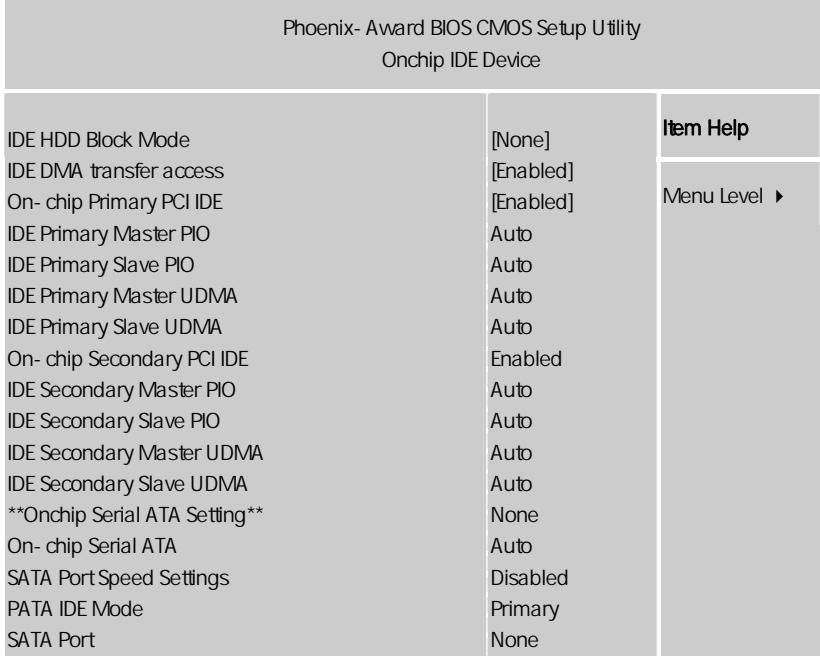

ÇÈÅÆ:Move Enter:Select +/-/PU/PD:Value F10:Save ESC:Exit F1:General Help F5:Previous Values F6:Fail-Safe Defaults F7:Optimized Defaults

 $R = \frac{1}{2}$ 

IDE HDD Block Mode

选项为: Enabled, Disabled。

IDE DMA transfer access **IDE DMA** Enabled Disabled On-Chip Primary PCI IDE **PCI IDE** Enabled, Disabled IDE Primary Master/Slave PIO  $\overline{PCI}$  IDE  $(\angle)$  选项为:Auto,Mode 0, Mode 1, Mode 2, Mode 3, Mode 4。 IDE Primary Master /Slave UDMA Ultra DMA, the pCI tDF ( / ) Auto Disabled On-Chip Secondary PCI IDE PCI IDE □ Enabled Disabled IDE Secondary Master / Slave PIO PCI IDE  $( / )$  选项有:Auto,Mode 0, Mode 1, Mode 2, Mode 3, Mode 4。 IDE Secondary Master / Slave UDMA Ultra DMA, The Latter of the PCI IDE ( / ) Auto Disabled  $\Box$  $\Box$ 

**BIOS** 

On-Chip Serial ATA

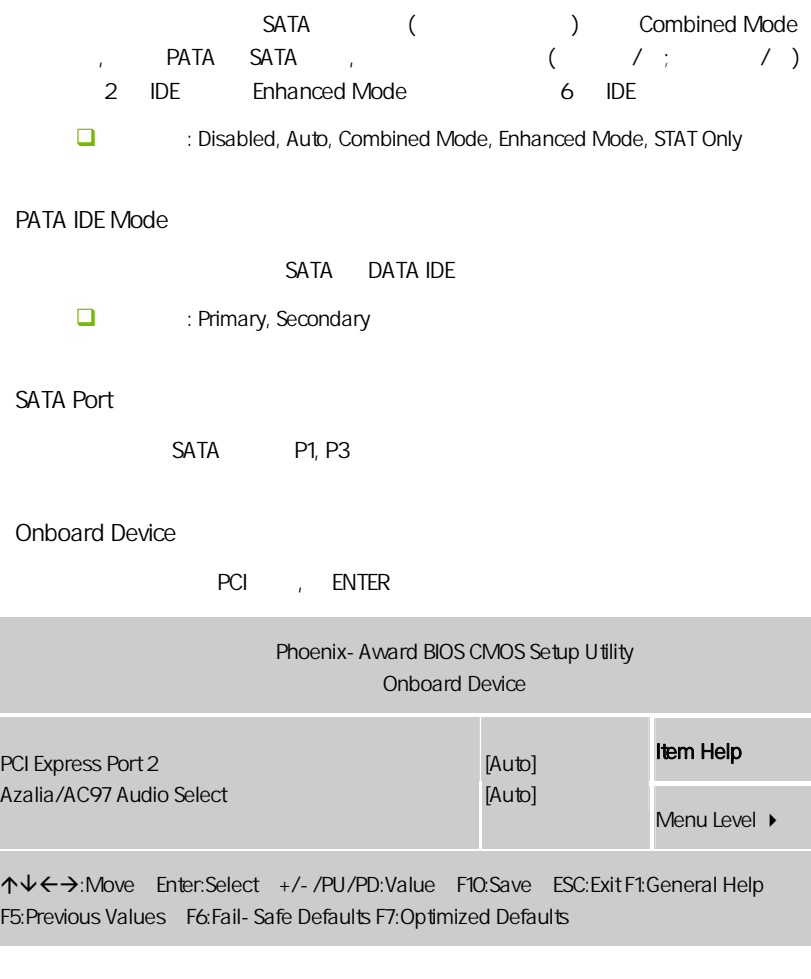

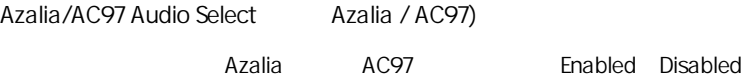

#### PCI Express Port 2

, Auto/Enabled/Disabled

Super I/O Device

Enter I/O

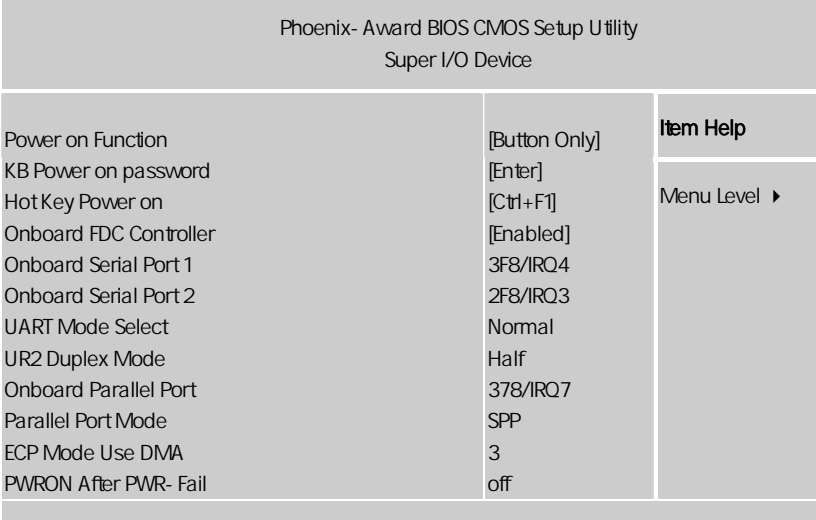

ÇÈÅÆ:Move Enter:Select +/-/PU/PD:Value F10:Save ESC:Exit F1:General Help F5:Previous Values F6:Fail-Safe Defaults F7:Optimized Defaults

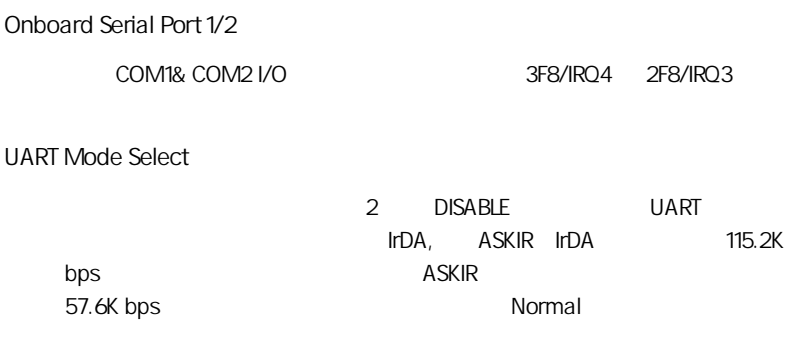

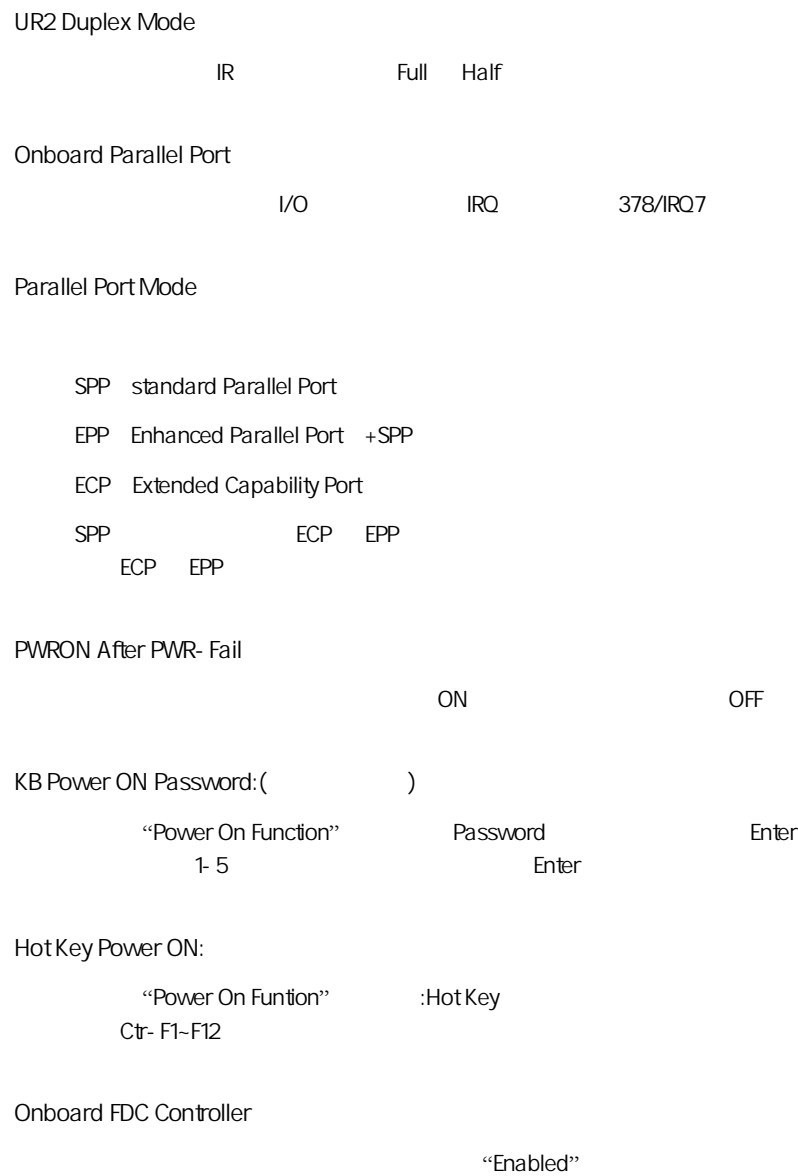

USB 1.0 Controller

 $USB1.0$ 

USB 2.0 Controller

USB2.0

USB Keyboard Function

USB

USB Mouse Function

USB

# $4-7$ (Power Management Setup)

**BIOS** 

" Power Management SETUP"

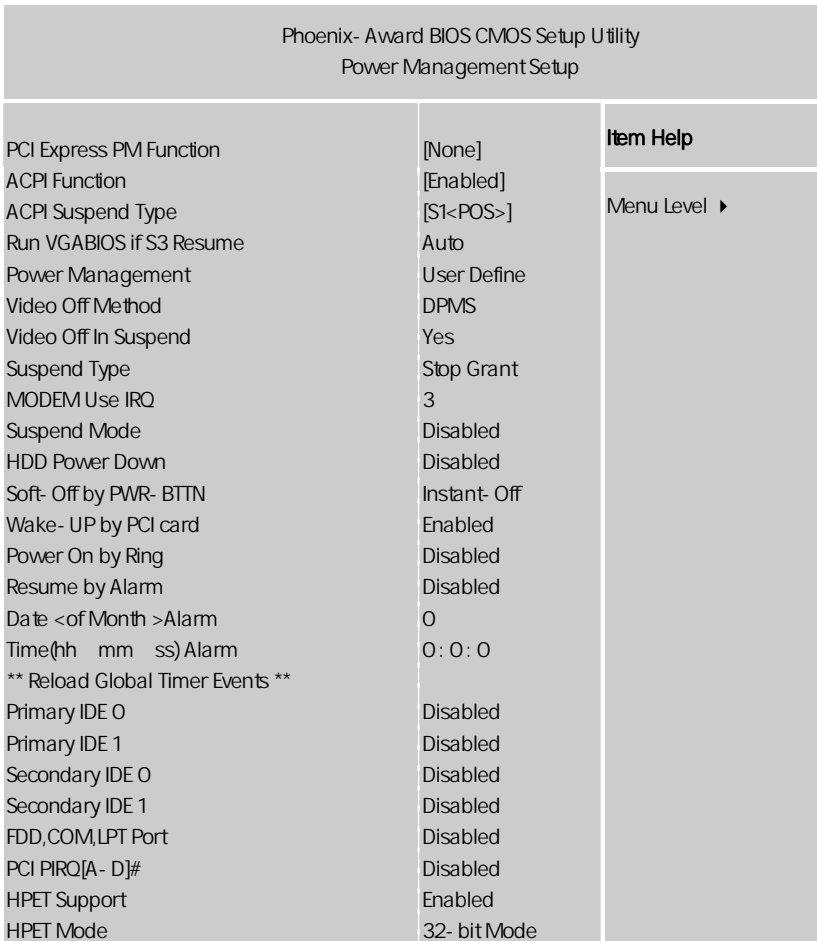

ÇÈÅÆ:Move Enter:Select +/-/PU/PD:Value F10:Save ESC:Exit F1:General Help F5:Previous Values F6:Fail-Safe Defaults F7:Optimized Defaults

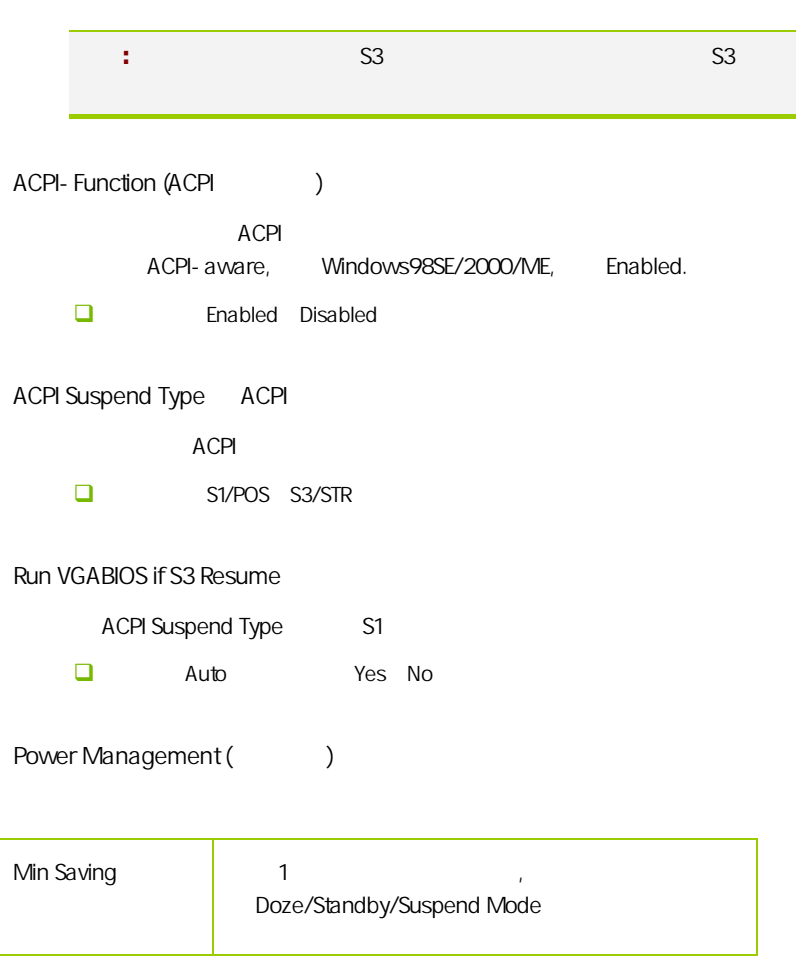

Video Off Method

V/H SYNC+Blank

Max Saving **example 10** %

此选项决定不使用荧屏时,屏幕的显示风格.

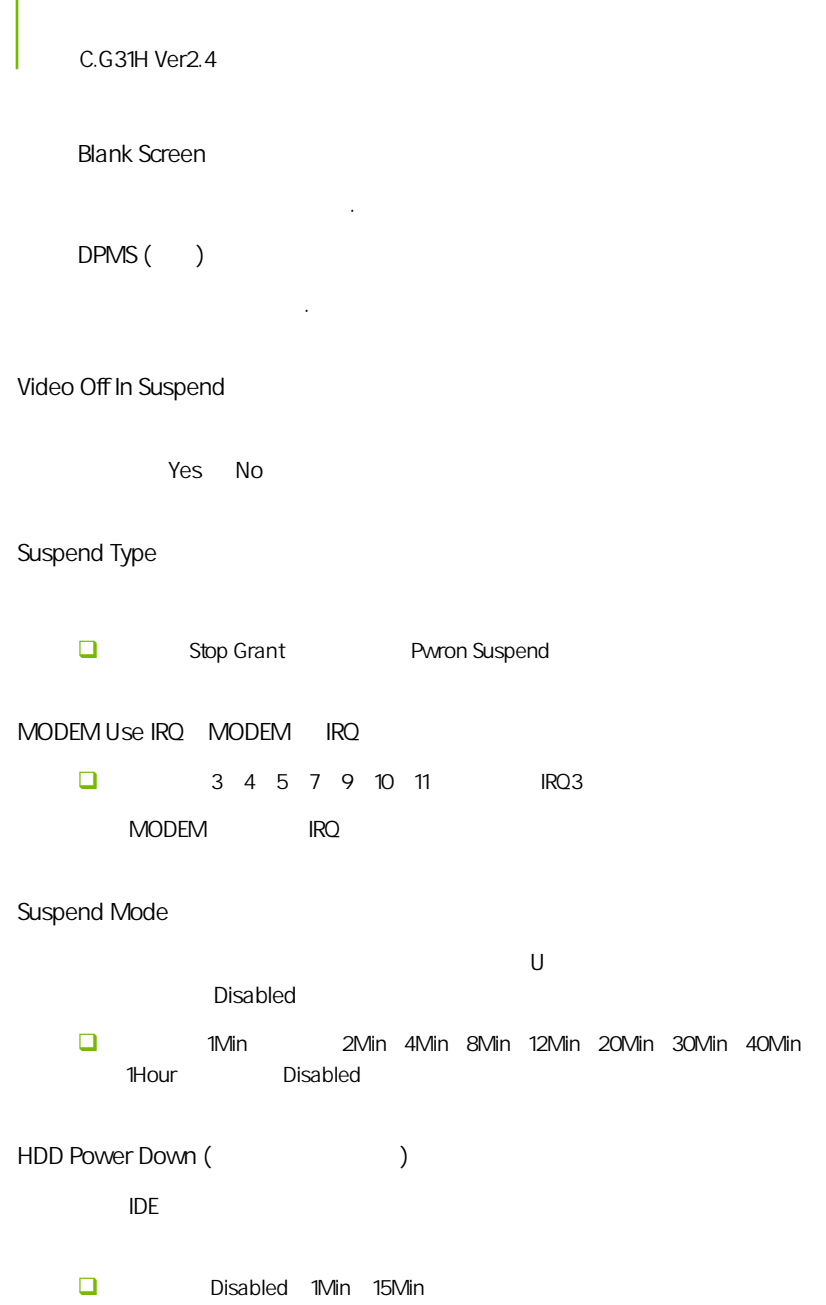

Wake-Up by PCI card  $\;$  PCI PCI . USB KB Wake-up From S3 S3 USB  $\overline{U}$ SB  $\overline{A}$ CPI Suspend Type S3 选项:Disabled(默认值)、Enabled。 Power On by Ring MODEM □ Enabled Disabled Resume by Alarm □ Enabled Disabled Primary/ Secondary IDE 0/1: / IDE 0/1 Second DE 2012 Second PC 2012 DE Disabled FDD,COM,LPT Port:  $\mathbb{R}^n$ , and  $\mathbb{R}^n$  is the proposition of the proposition  $\mathbb{R}^n$  in  $\mathbb{R}^n$  in  $\mathbb{R}^n$ Disabled

PCI PIRQ[A-D]# (PCI PIRQ )

Soft-Off by PWR-BTTN

PCI PIRQ, Disabled

**BIOS** 

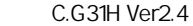

#### Date(of month) Alarm

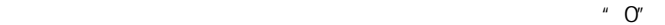

HPET Support(HPET )

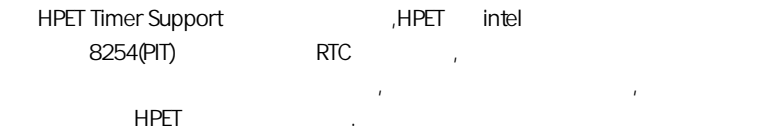

# 4-8 PNP/PCI (PnP/PCI Configurations)

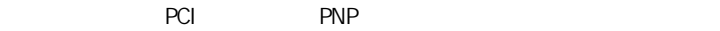

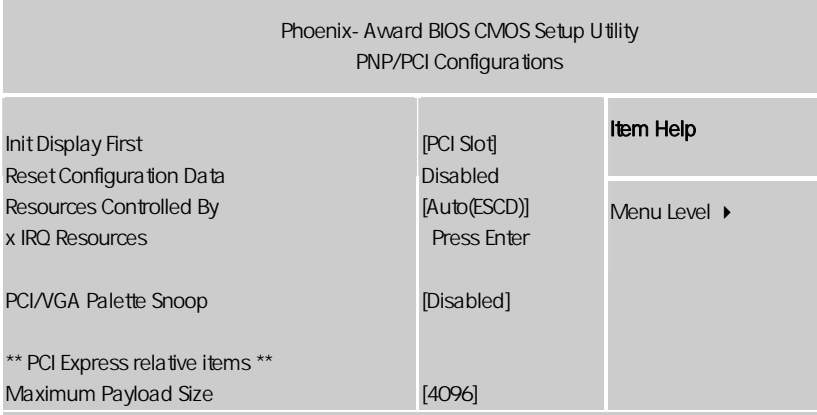

ÇÈÅÆ:Move Enter:Select +/-/PU/PD:Value F10:Save ESC:Exit F1:General Help F5:Previous Values F6:Fail-Safe Defaults F7:Optimized Defaults

 $B$ IOS  $\overline{a}$ 

IRQ DMA I/O BIOS

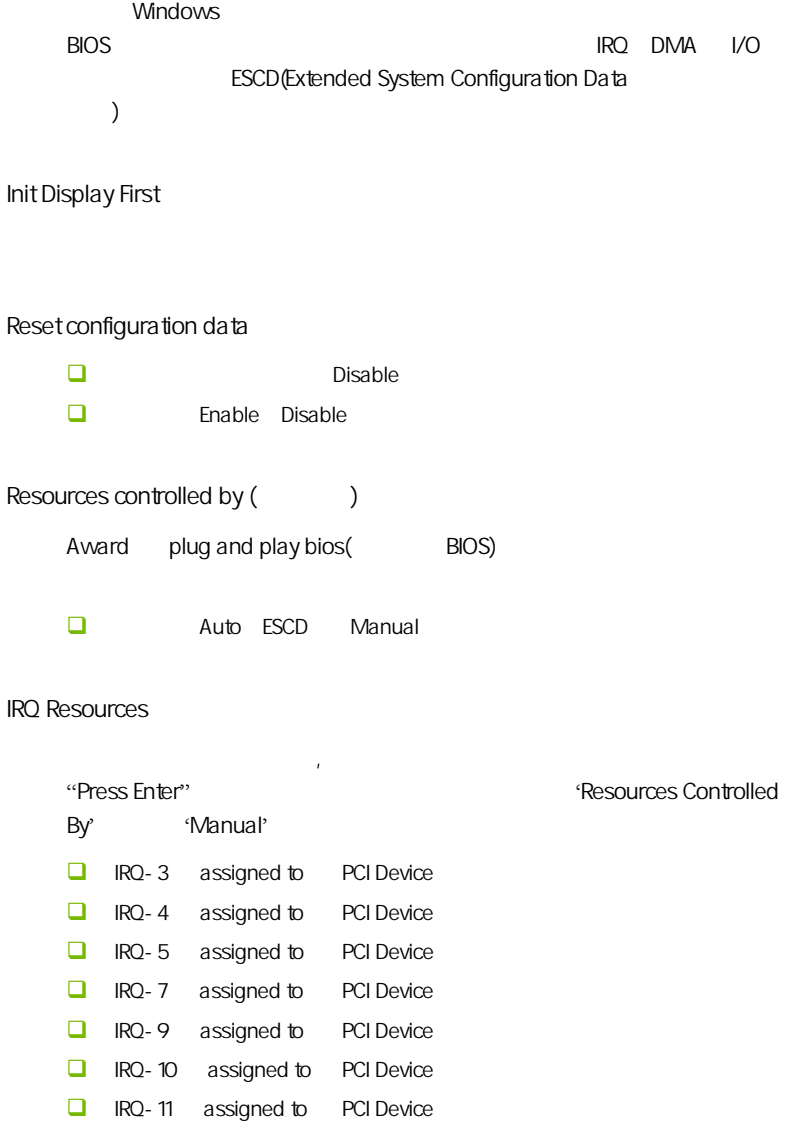

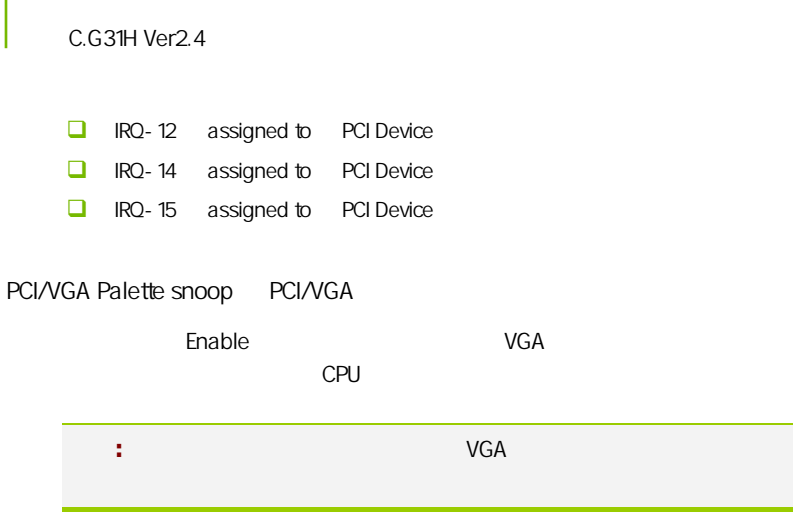

Maximum Payload Size

# $4-9$ (PC Health status)

 $CPU$ ,

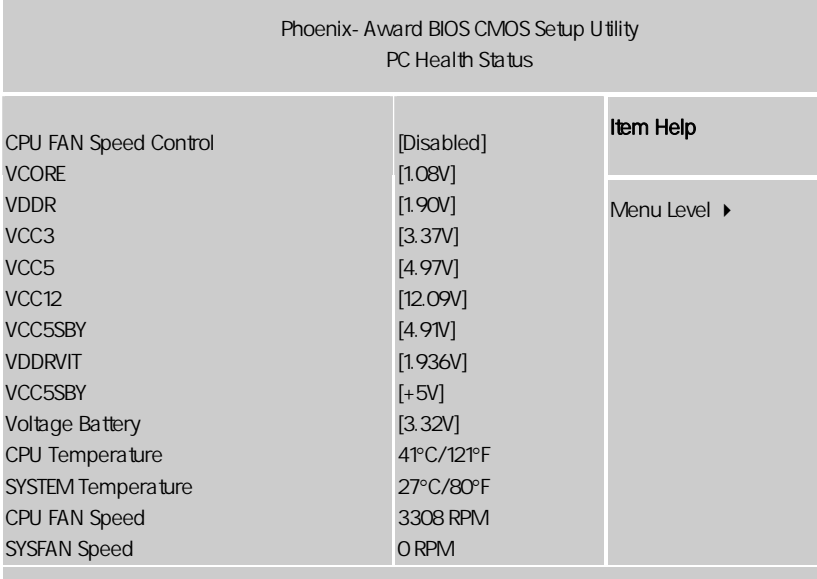

ÇÈÅÆ:Move Enter:Select +/-/PU/PD:Value F10:Save ESC:Exit F1:General Help F5:Previous Values F6:Fail-Safe Defaults F7:Optimized Defaults

PC Health Status  $"$ 

CPU FAN Speed Control

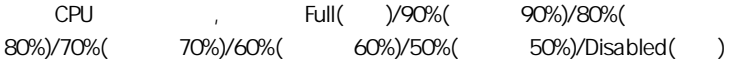

VCORE/VDDR/VCC3/VCC5/VCC12/VCC5SBY/Voltage Battery

CPU / /3V /5V /12V /

CPU Temperature/SYSTEM Temperature

CPU /

CPU Fan Speed/SYS Fan Speed

CPU /

# $4-10$  / (Colorful Magic Control)

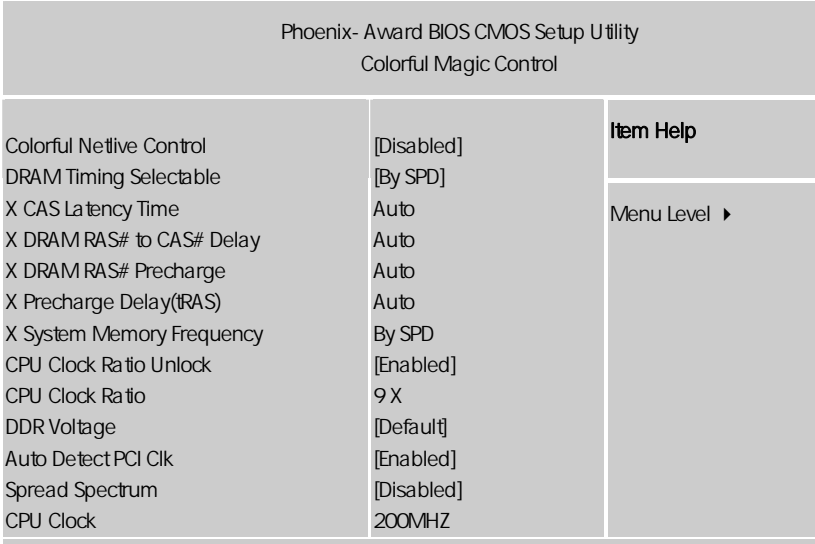

ÇÈÅÆ:Move Enter:Select +/-/PU/PD:Value F10:Save ESC:Exit F1:General Help F5:Previous Values F6:Fail-Safe Defaults F7:Optimized Defaults

Colorful Netlive Control

 $\blacksquare$ NetLive

 $\Box$  1.

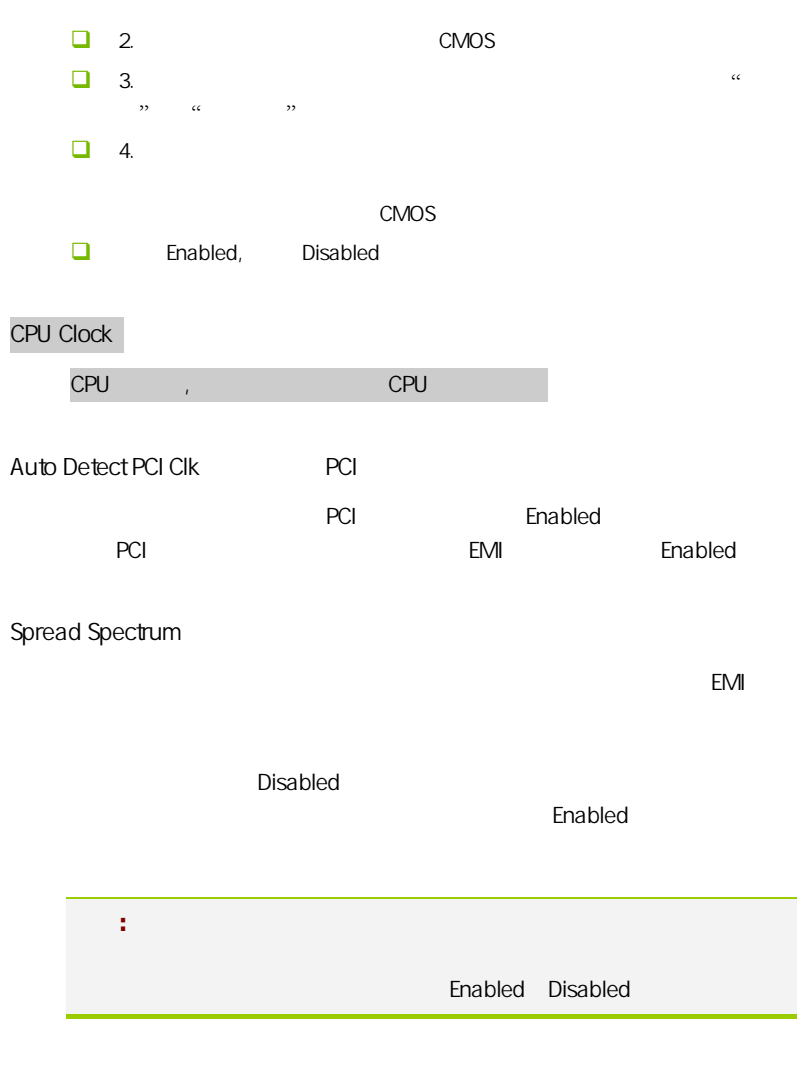

,  $\frac{1}{\sqrt{2\pi}}$ 

DDR Voltage

DRAM Timing Selectable Timing Selectable (
and the contract of the contract of the contract of the contract of the contract of the contract of the contract of the contract of the contract of the contract of the contract of the contract of the co Manual By SPD "By SPD" BIOS SPD SPD "Manual" **By SPD**  $SPD$ CAS Latency Time CAS  $C A S$  SDRAM  $C A S$  $[2.0]$ ,  $[2.5]$ ,  $[3.0]$   $[2.0]$  $[3.0]$ DRAM RAS#to CAS#Delay DRAM RAS# CAS# DRAM / / CAS column address strobe RAS row address strobe  $[4]$ ,  $[3]$ ,  $[2]$ (clocks)。 DRAM RAS# Precharge DRAM RAS RAS Row Address Strobe and DRAM and RAS RAS RAS RAS RESIDENCE TO RAS RAS RESIDENCE TO A RAS RESIDENCE TO A RAS  $\Delta$ DRAM and  $\Delta$ [4], [3], [2] (clocks) Precharge Delay (tRAS) tRAS  $\mathsf{DRAM} \qquad \qquad \qquad \qquad \text{[7]}$  , [ 6 ], [ 5 ](clocks) System Memory Frequency DRAM [By SPD], [667MHz], [800MHz]

cpu clock ratio unlock

enabled cpu

 $\mathsf{cpu}$ 

cpu clock ratio

cpu

# $4-11$  / Load Failsafe/Optimized Defaults

 $\overline{B}$ IOS  $\overline{B}$ 

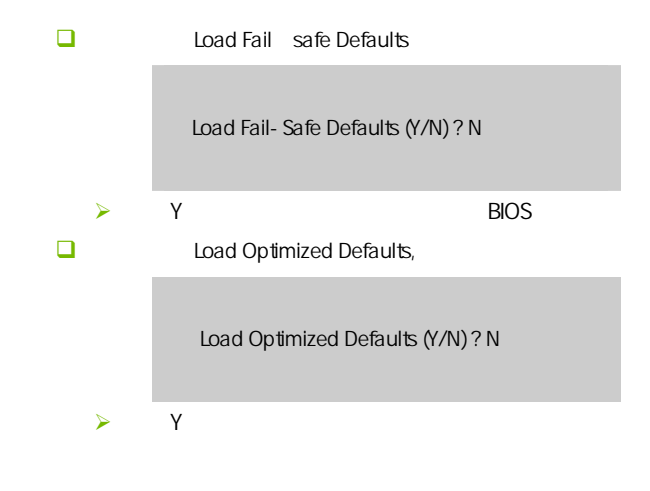

 $\overline{4-12}$  / User password

Enter Password :

 $\square$ **BIOS**  $\Box$  $\overline{B}$ IOS  $\overline{B}$ Security Option ( a) The Security Option ( Security Option System, BIOS Setup BIOS  $\Box$ 

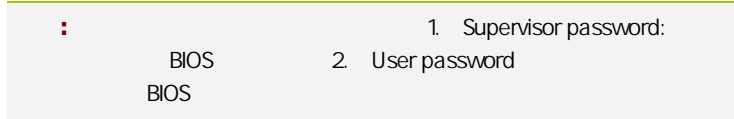

# $4 - 13$ Save & Exit Setup

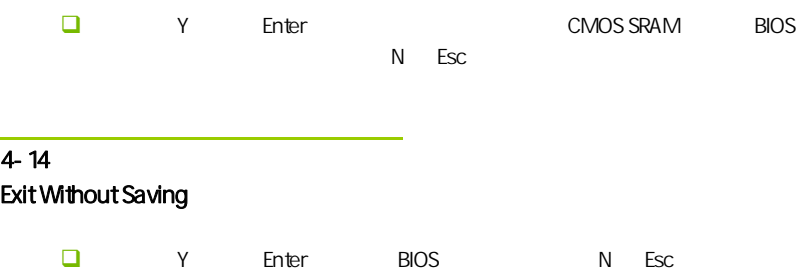

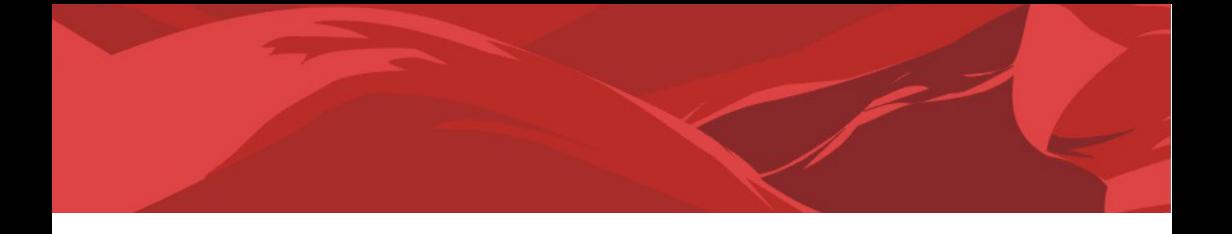

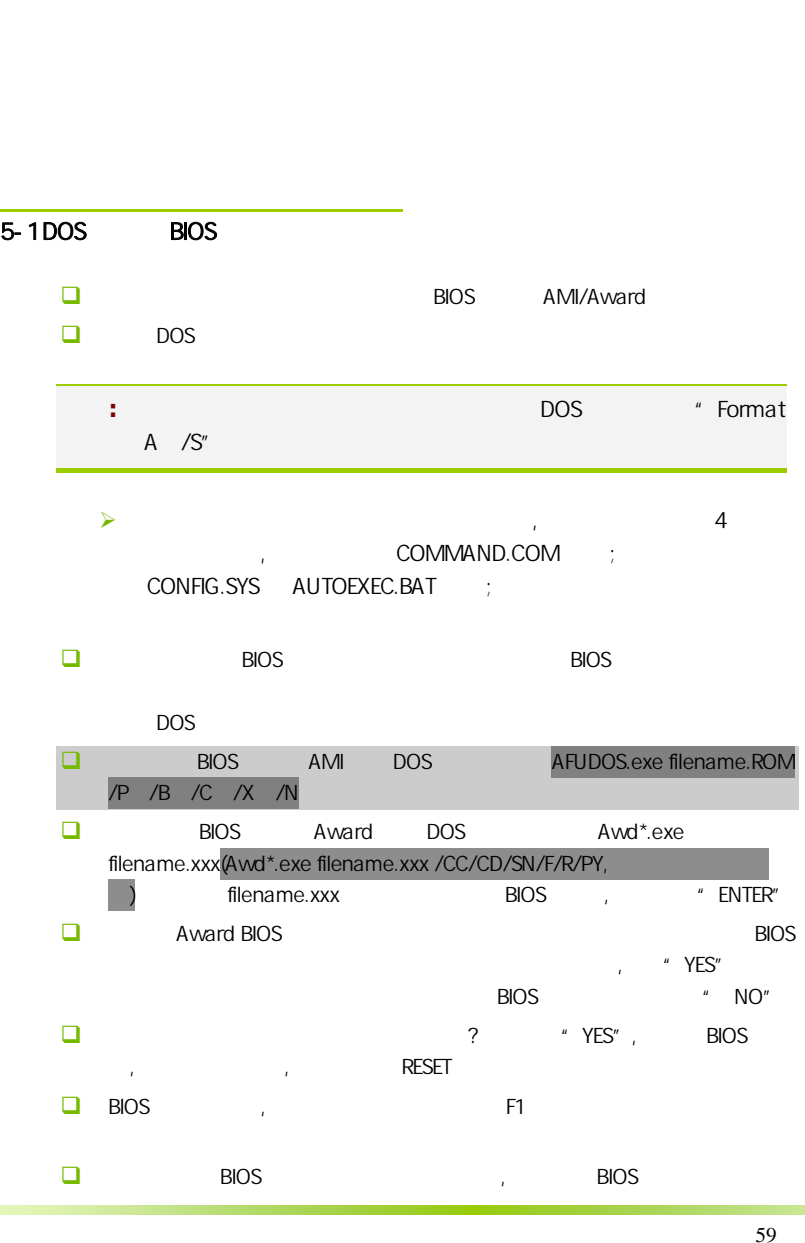

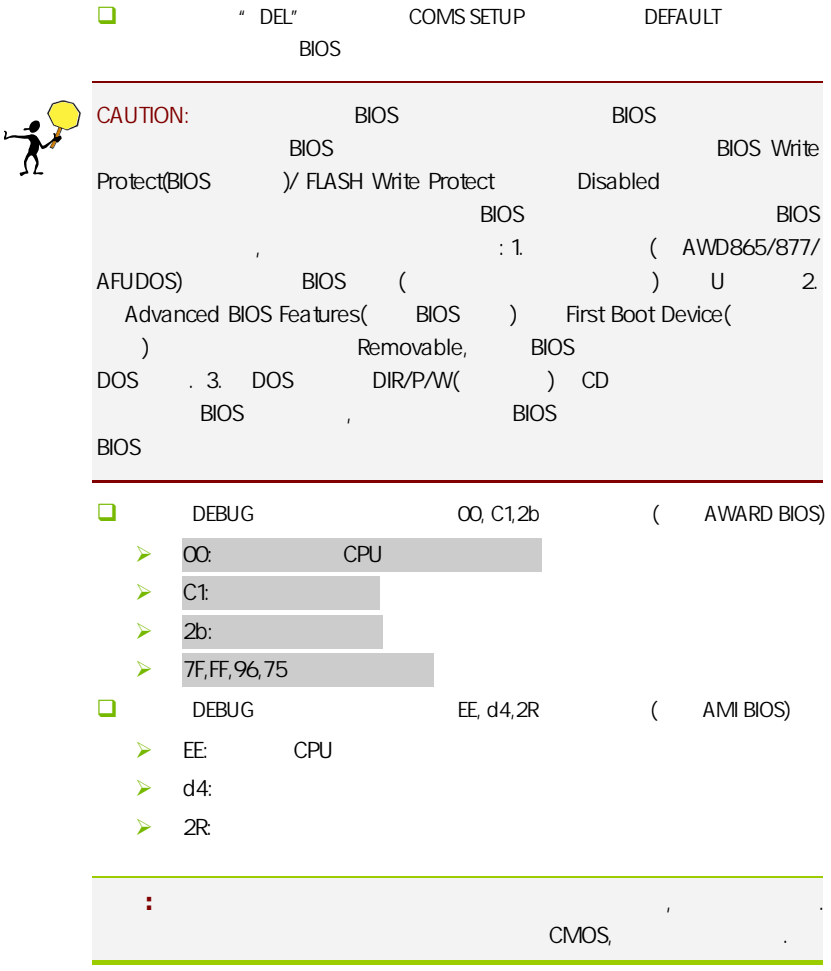

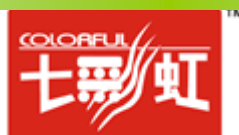